#### 15. LabVIEW + LINX + Arduino - 5. rész

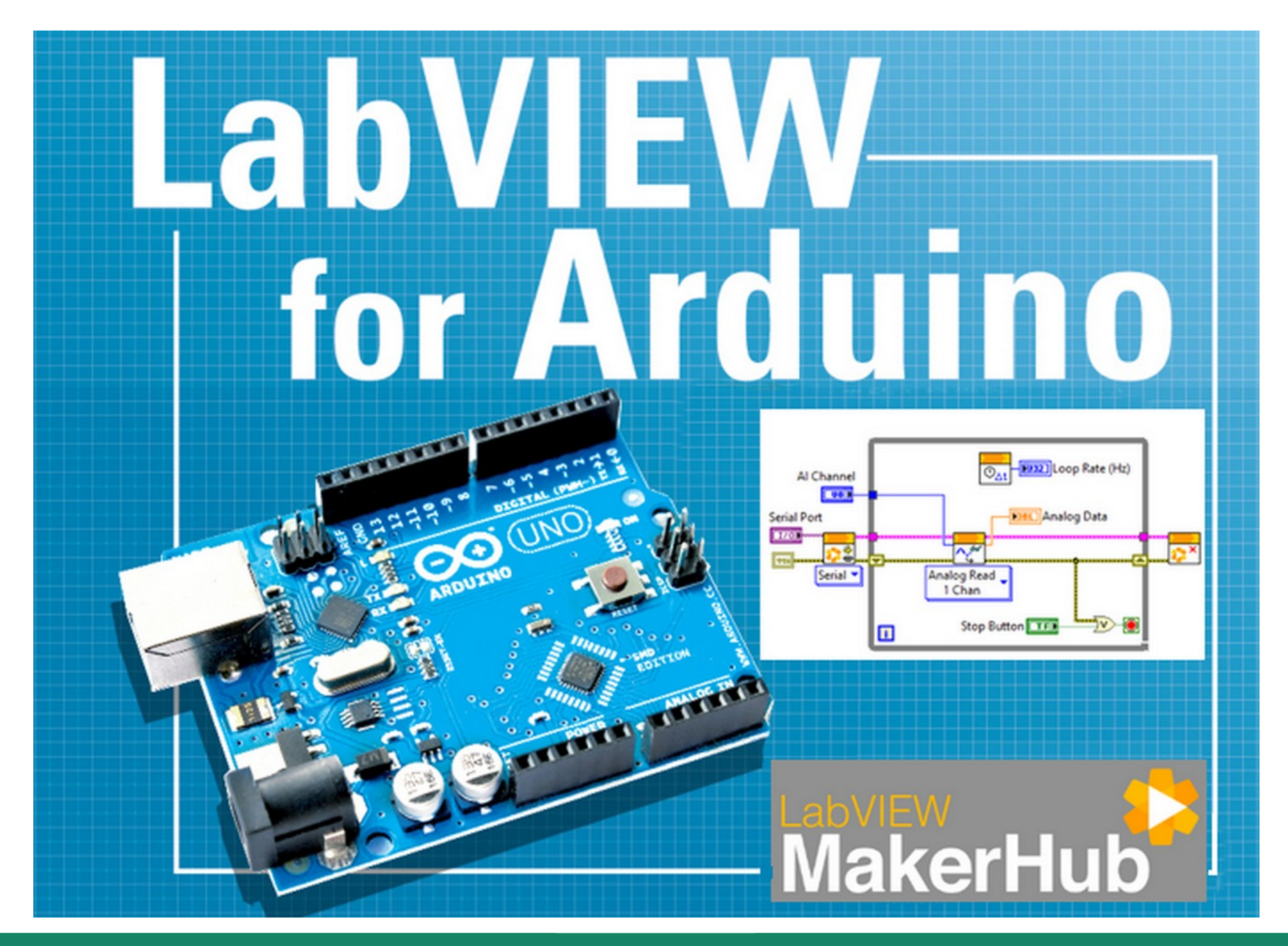

**Hobbielektronika csoport 2022/2023** 1 **Debreceni Megtestesülés Plébánia**

# Felhasznált és ajánlott irodalom

- NI: [Getting Started with Arduino and LabVIEW Community Edition](https://learn.ni.com/learn/article/getting-started-with-arduino-and-labview-community-edition)
- NI: [LabVIEW Documentation](https://www.ni.com/docs/en-US/bundle/labview/page/lvhelp/labview_help.html)
- NI: [Optimization VIs](https://www.ni.com/docs/en-US/bundle/labview/page/gmath/optimization_vis.html)
- NI: [Overview of Curve Fitting Models and Methods in LabVIEW](https://www.ni.com/hu-hu/shop/labview/overview-of-curve-fitting-models-and-methods-in-labview.html)
- NI: [Curve Fitting Express VI](https://www.ni.com/docs/en-US/bundle/labview/page/lvexpress/curve_fitting.html)
- Szabó Norbert: [LabVIEW bevezető](http://www.electro.uni-miskolc.hu/~elkszabo/Oktatas/LabView_bevezeto.pdf)
- Jáger Attila: LabVIEW alapismeretek: [1. fejezet,](http://rs1.sze.hu/~jager/LabVIEW/tananyagok/01/fejezet.1.v2.pdf) [2. fejezet,](http://rs1.sze.hu/~jager/LabVIEW/tananyagok/02/fejezet.2.v0.pdf) [3. fejezet,](http://rs1.sze.hu/~jager/LabVIEW/tananyagok/03/fejezet.3.v0.pdf) [4. fejezet,](http://rs1.sze.hu/~jager/LabVIEW/tananyagok/04/fejezet.4.v0.pdf) [5. fejezet,](http://rs1.sze.hu/~jager/LabVIEW/tananyagok/05/fejezet.5.v0.pdf) [6. fejezet](http://rs1.sze.hu/~jager/LabVIEW/tananyagok/06/fejezet.6.v0.pdf)
- Friedl Gergely: [LabVIEW segédlet](http://maxwell.sze.hu/~friedl/Szab%C3%A1lyoz%C3%A1si_rendszerek/LabVIEW%20seg%C3%A9dlet.pdf)
- Jeffrey Travis, Jim Kring: [LabVIEW for Everyone \(3rd Edition\)](https://flylib.com/books/en/3.352.1/)
- Nicholas J: [Arduino& Labview With 2 DS18B20](https://www.instructables.com/Arduino-Labview-With-2-DS18B20/)
- Linear Technology (Analog Devices): [LTC2400 24-bit ADC datasheet](https://pdf1.alldatasheet.com/datasheet-pdf/view/715784/LINER/LTC2400_15.html)

# Adatok beolvasása string változóból

- Az adatok kinyerésere szövegből (származzon az fájlból vagy soros porti beolvasásból) többféle módszer is van, amelyek közül a **[Scan From String](https://www.ni.com/docs/en-US/bundle/labview/page/glang/scan_from_string.html)** a C nyelvben használt scanf() függvényhez hasonlóan működik: a beérkező szöveget egy formátum-szöveggel hasonlítja össze
- Az adatok típusát vagy a formátum szövegből (ha konstans) vagy az alapértelmezett (default) értékekből határozza meg
- Ha a teljes stringet nem dolgoztuk fel, a maradék szöveg, illetve a hozzá tartozó offset értéke megjelenik a kimeneteken

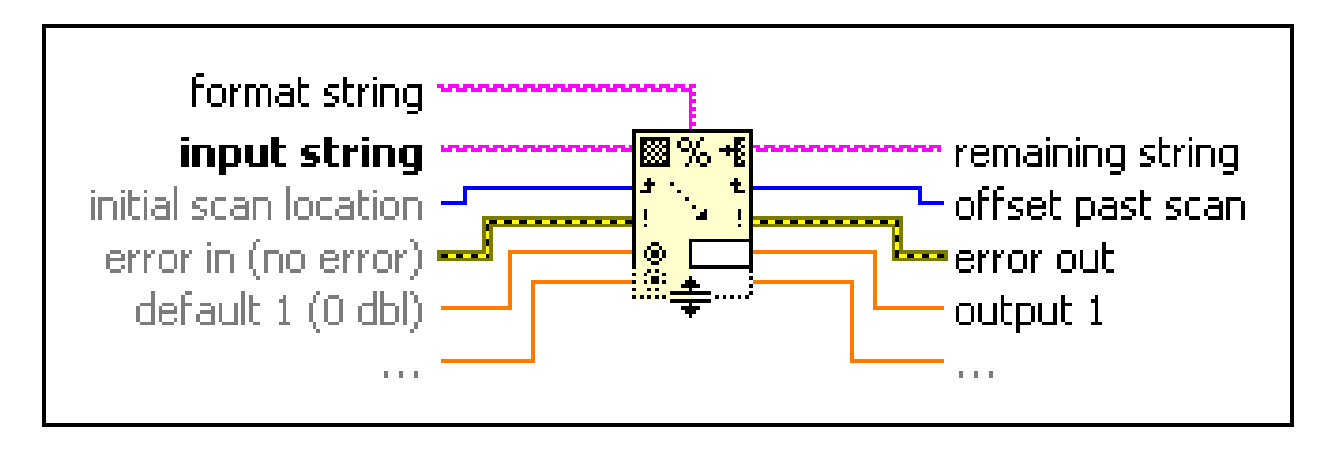

 Mivel ezt a módszert több programban is használni fogjuk, ismerkedjünk meg vele egy egyszerű példán keresztül!

**Hobbielektronika csoport 2022/2023** 3 **Debreceni Megtestesülés Plébánia**

# scanf.vi

- Ebben a példában négy egész számot várunk, amelyeket A,B,C,D betűk előznek meg, ezeket szeretnénk kibontani
- A formátum: **A%dB%dC%dD%d**
- Egy bemeneti minta: **A3B10C4D5\n**
- A kinyert adatokat itt össze is adtuk, de ennek most nincs jelentősége

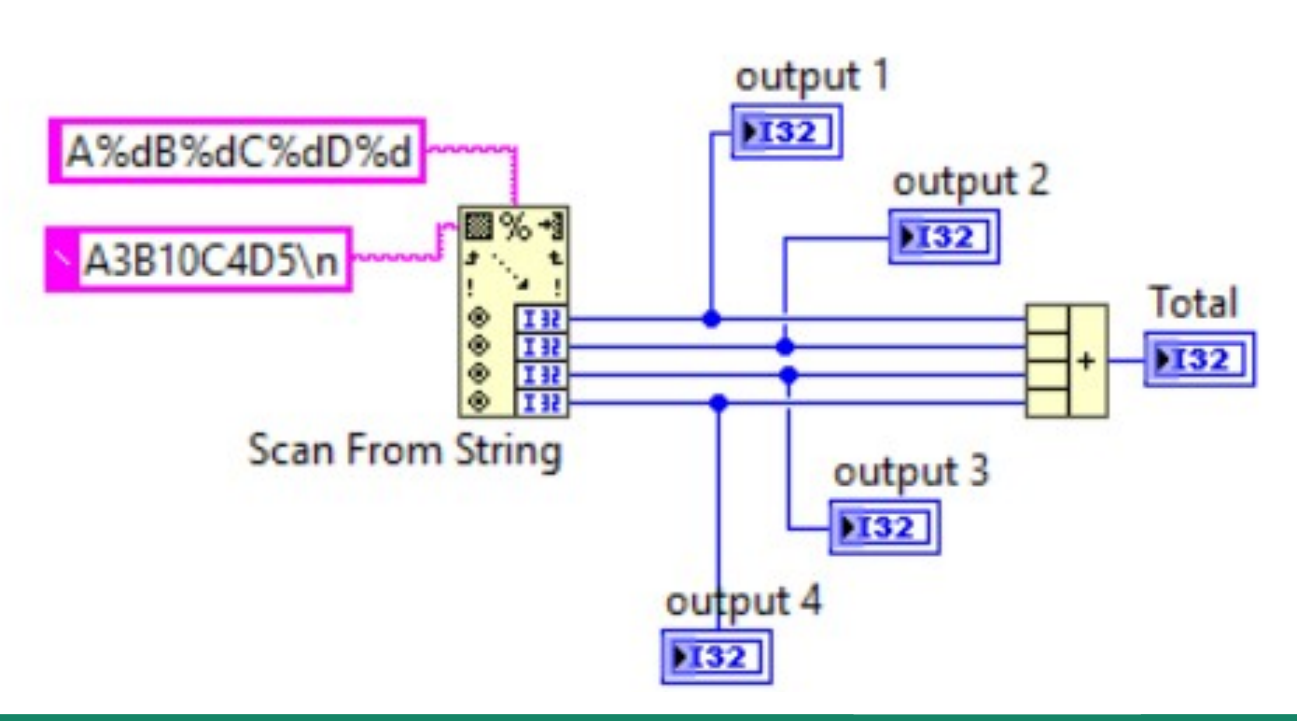

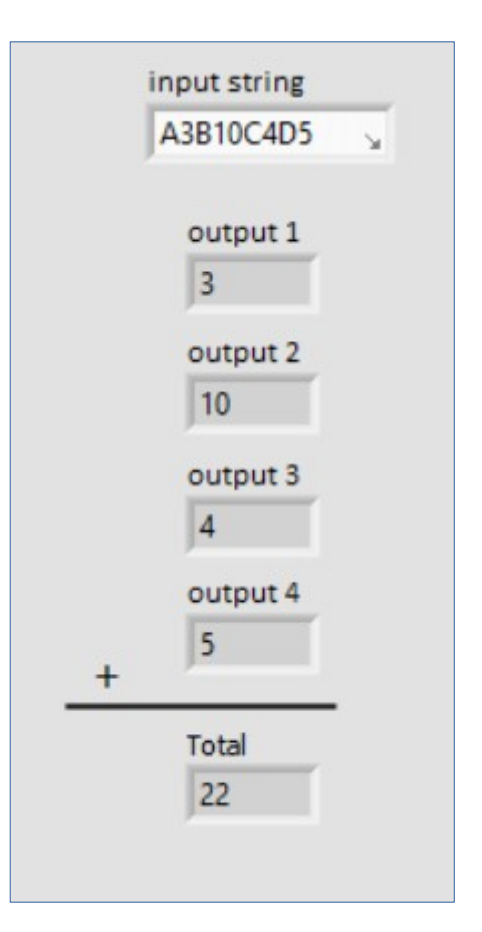

**Hobbielektronika csoport 2022/2023** 4 **Debreceni Megtestesülés Plébánia**

# Hőmérés DS18B20 hőmérőkkel

- A **[Scan From String](https://www.ni.com/docs/en-US/bundle/labview/page/glang/scan_from_string.html)** függvényt használjuk ebben a programban is, ahol három DS18B20 hőmérő jelet fogadjuk a soros porton
- A hőmérőket egy Arduino nano olvassa ki (a D4 lábra van kötve az 1-wire busz) és küldi ki az adatokat a soros porton 9600 bps sebességgel

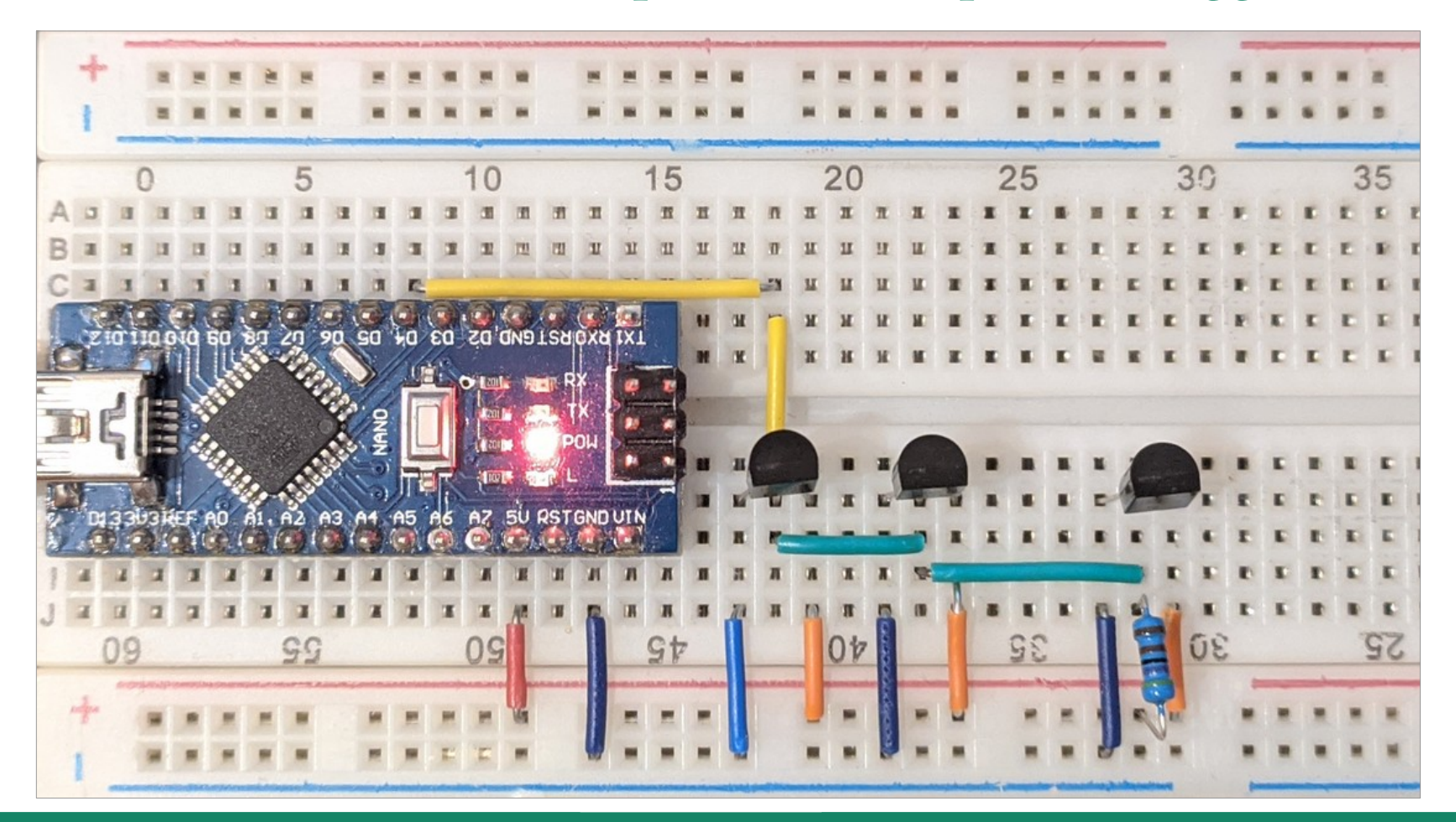

**Hobbielektronika csoport 2022/2023** 5 **Debreceni Megtestesülés Plébánia**

## thermometers.ino

■ Az **Arduino** programban a legegyszerűbb lekérdezési módot használtuk. A loop függvényben még egy időzítés is felférne...

```
#include <OneWire.h>
#include <DallasTemperature.h>
#define ONE_WIRE_BUS 4 // A D4 lábra kötjük az 1-wire buszt
OneWire oneWire(ONE_WIRE_BUS);
DallasTemperature sensors(&oneWire);
void setup(void) {
   Serial.begin(9600);
   sensors.begin();
}
void loop(void) {
   sensors.requestTemperatures();
   String temp1 = String(sensors.getTempCByIndex(0),2);
   String temp2 = String(sensors.getTempCByIndex(1),2);
   String temp3 = String(sensors.getTempCByIndex(2),2);
 String buffer = "A"+temp1+"B"+temp2+"C"+temp3;
Összefűzzük a 
   Serial.println(buffer);
}
                                                          Két tizedesre 
                                                          kérjük a kiírást
                                                          kiírandó szöveget
```
## thermometers.ino futtatása

 Az adatokat két tizedesjeggyel írjuk ki, s a szenzorok adata elé egy-egy azonosító betűt is fűztünk

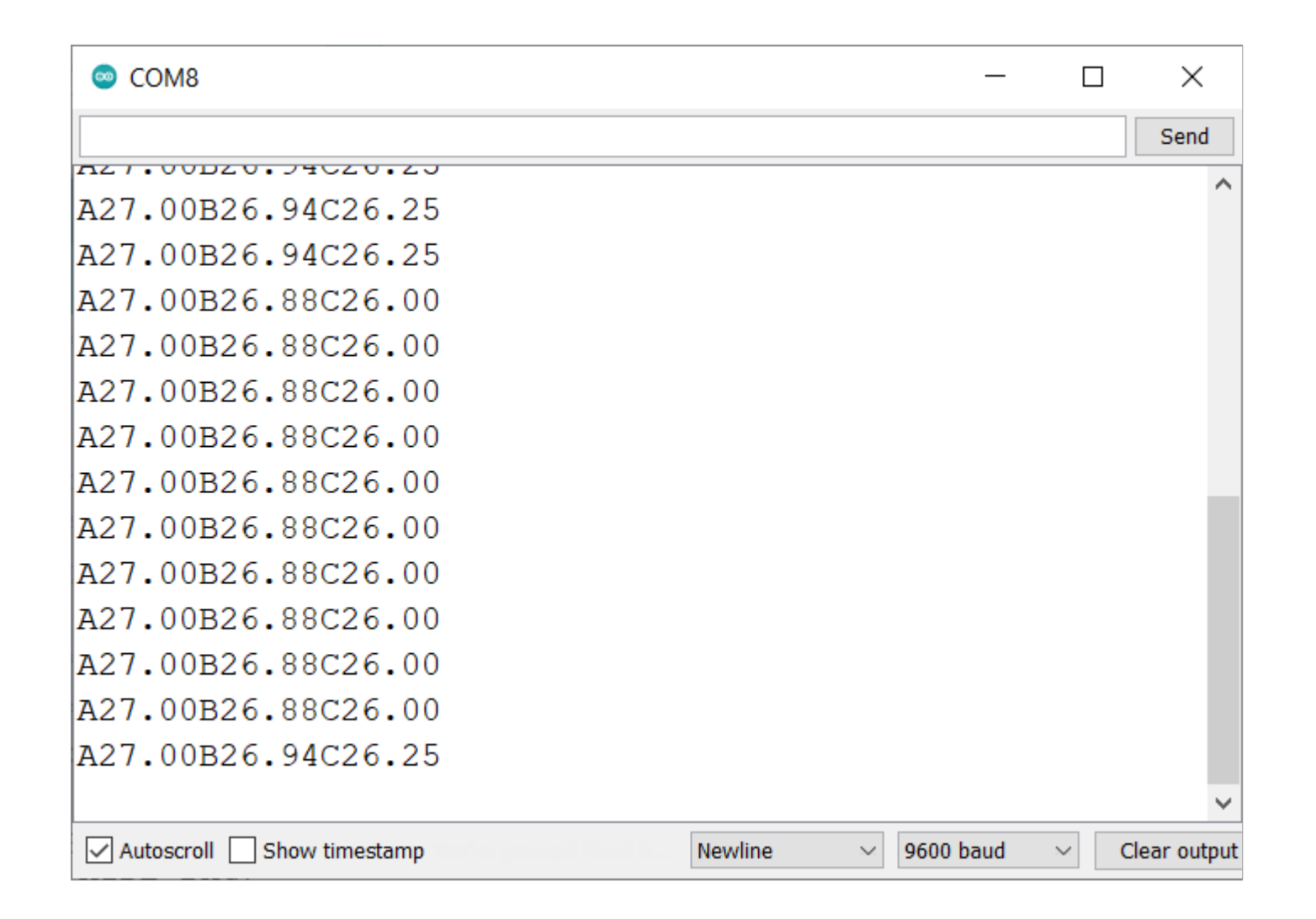

**Hobbielektronika csoport 2022/2023** 7 **Debreceni Megtestesülés Plébánia**

## thermometers.vi

- A beolvasást a VISA Read függvénnyel végezzünk, a sorvége jelig, ami alapértelmezetten a soremelés karakter (a bufferméret itt 128)
- A szövegsor értelmezését visszacsatolással (feedback) is megbonyolítottuk, ami ciklusokon átívelve megőrzi az előző értéket (itt a default bemenetekhez használtuk fel ezeket)

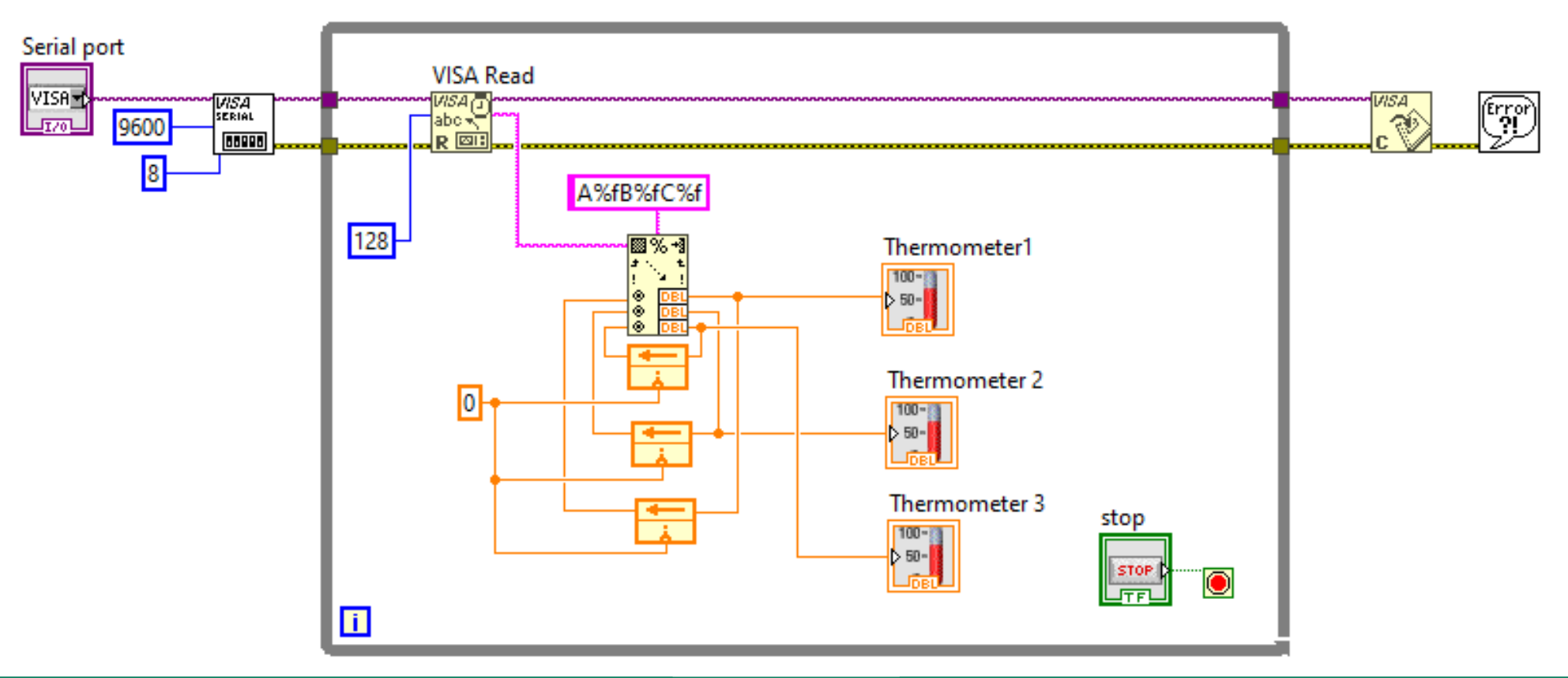

**Hobbielektronika csoport 2022/2023** 8 **Debreceni Megtestesülés Plébánia**

## thermometers.vi futtatása

- A A program indítása előtt csatlakoztatni kell az Arduino kártyát és ki kell választani a soros portot a Serial port nevű vezérlőben
- Töredéksor esetében a program hibára fut, ezt még javítani kellene

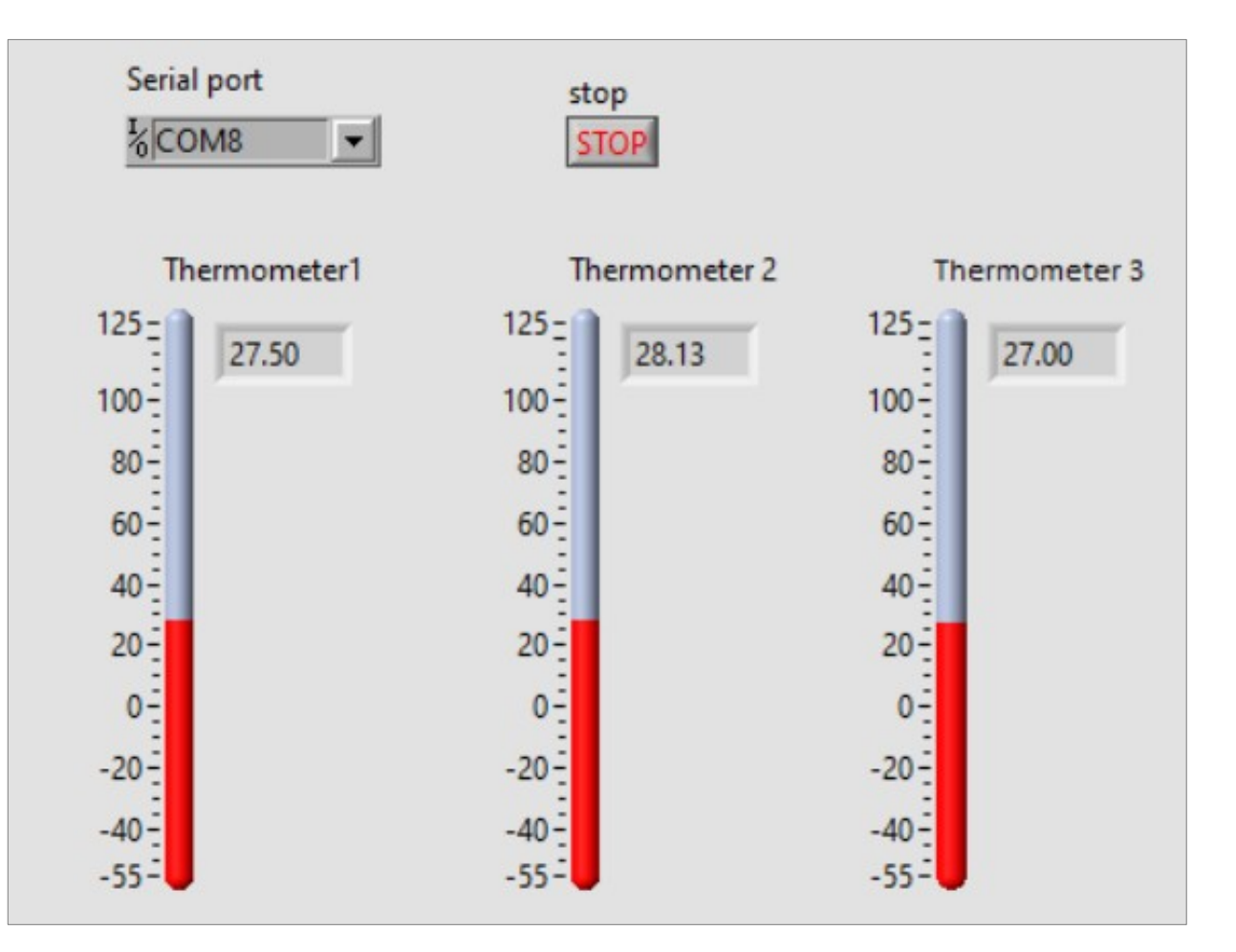

**Hobbielektronika csoport 2022/2023** 9 **Debreceni Megtestesülés Plébánia**

## Az LTC2400 24-bites ADC

 A Linear Technology (az Analog Devices felvásárolta) LTC2400 típusú ADC-je egyszerűen használható, nagy felbontású ADC-t kínál

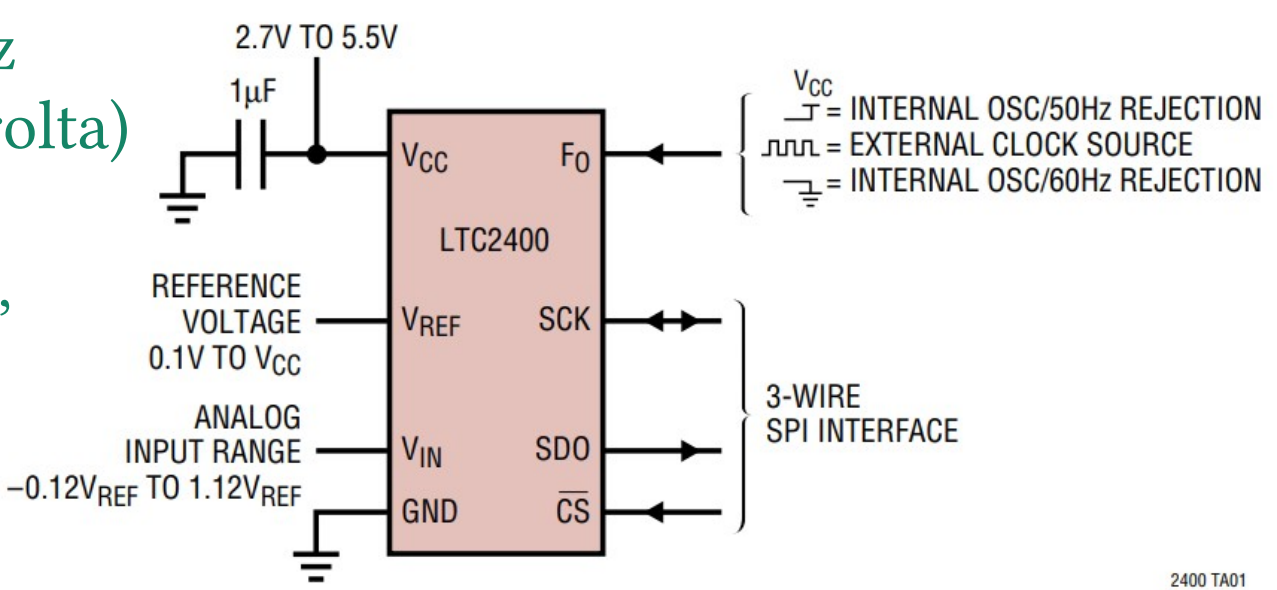

**TOP VIEW**  $8<sup>1</sup>$ **V<sub>CC</sub>**  $F<sub>0</sub>$  $\overline{7}$  $V_{REF}$  2 **SCK**  $6$  $V_{IN}$  $|3$ S<sub>D</sub>O  $\overline{\text{CS}}$  $GND$  4  $\overline{5}$ **S8 PACKAGE** 

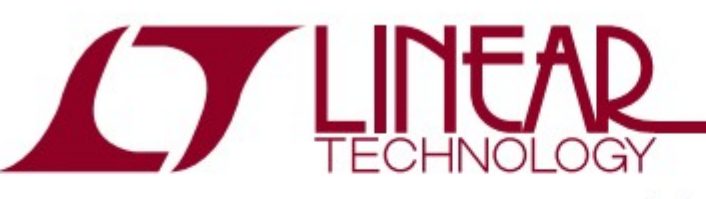

**LTC2400** 

24-Bit µPower No Latency ∆∑™ ADC in SO-8

#### **FEATURES**

- 24-Bit ADC in SO-8 Package
- " 4ppm INL, No Missing Codes
- 4ppm Full-Scale Error
- Single Conversion Settling Time for Multiplexed Applications
- **0.5ppm Offset**
- $\blacksquare$  0.3ppm Noise

#### **DESCRIPTION**

The LTC<sup>®</sup>2400 is a 2.7V to 5.5V micropower 24-bit converter with an integrated oscillator, 4ppm INL and 0.3ppm RMS noise. It uses delta-sigma technology and provides single cycle settling time for multiplexed applications. Through a single pin the LTC2400 can be configured for better than 110dB rejection at 50Hz or 60Hz  $\pm 2\%$ . or it can be driven by an external oscillator for a user

**Hobbielektronika csoport 2022/2023** 10 **Debreceni Megtestesülés Plébánia**

### ADC24 fedlap MSP430 Launchpad kártyához

 Az LTC2400 ADC és egy 2.5 V-os referencia egy MSP430 Launchpad kártyához csatlakozik (VCC = 3.5V, Vref = 2.5 V)

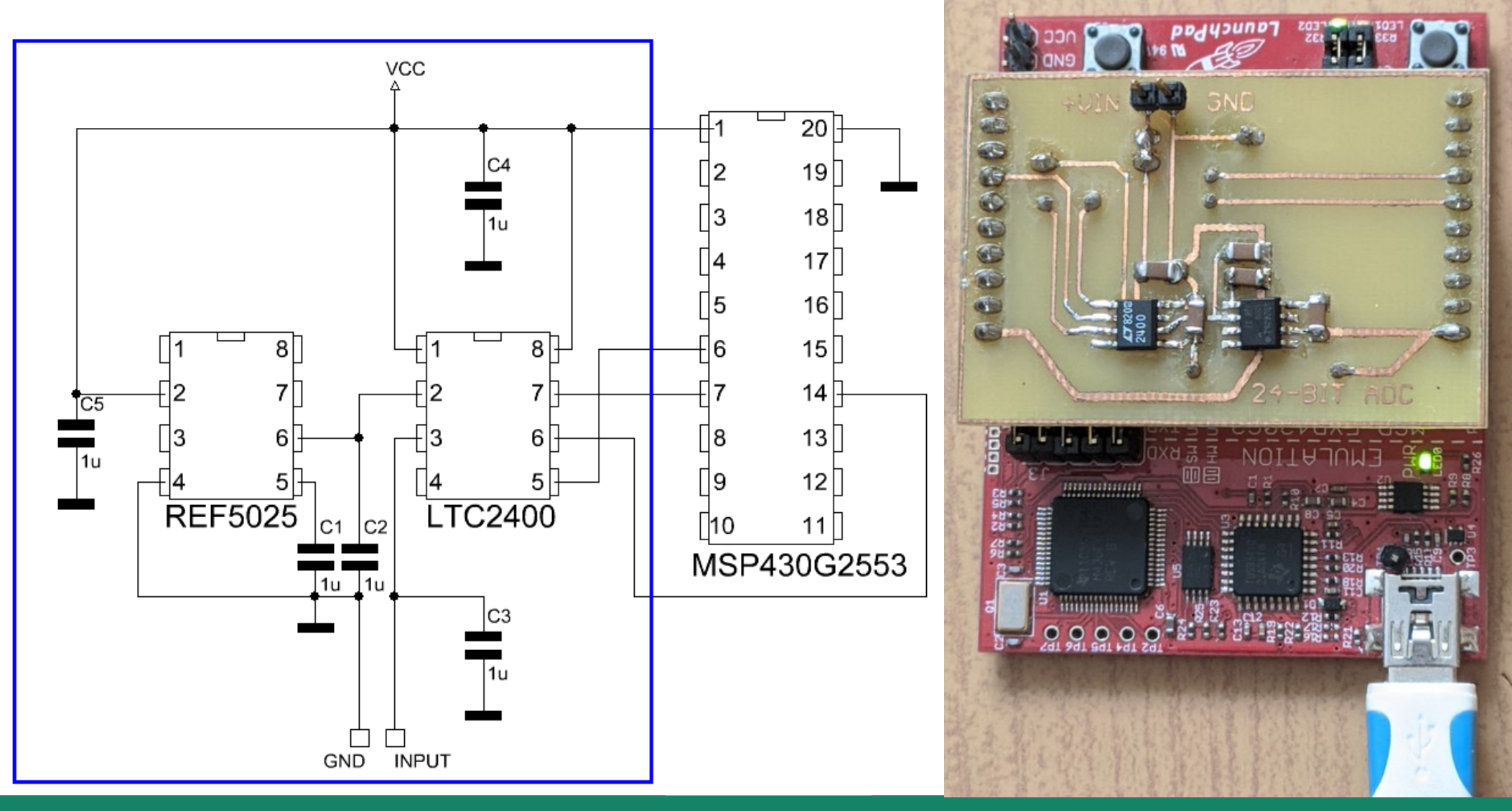

**Hobbielektronika csoport 2022/2023** 11 **Debreceni Megtestesülés Plébánia**

## ADC24bit/main.c (részlet)

```
#include <msp430.h>
#include <stdint.h>
#define LED1 BIT0
#define TXD BIT1 // TXD a P1.1 lábon
#define CSEL BIT4 // SPI Chip Select P1.4
#define SCK BIT5 // SPI Clock P1.5
#define SDI BIT6 // SPI Data input P1.6
uint32_t data;
uint16_t d1,d2;
uint8_t counter,
int32_t u;
uint64_t w;
int main( void ) {
```
A program IAR Embedded Workbench for MSP430 fejlesztői környezetben készült 2012-ben

```
 adc_sign, // elõjel bit tárolója
 adc_ext; // kiterjesztett tartomány jelzõje
```

```
 WDTCTL = WDTPW + WDTHOLD; // Letiltjuk a watchdog idõzítõt
 DCOCTL = CALDCO_1MHZ; // DCO a gyárilag kalibrált 
 BCSCTL1 = CALBC1_1MHZ; // 1 MHz-es frekvenciára
 P1DIR |= TXD+CSEL+SCK; // TXD, CSEL és SCK digitális kimenet
 P1DIR &= ~(SW2+SDI); // SW2 és SDI legyenek bemenetek 
 P1OUT |= TXD+SW2; // TXD=mark, SW2 felhúzás
 P1REN |= SW2; // Belsõ felhúzás engedélyezés
```
**Hobbielektronika csoport 2022/2023** 12 **Debreceni Megtestesülés Plébánia**

## ADC24bit/main.c (részlet)

```
 while(1) {
  P1OUT &= ~BIT4; // CSEL aktíválás
  while(P1IN & SDI); // Várakozás, ha az ADC foglalt
  Data = 0; counter = 32;
  while(counter--) {
    data = data << 1; // adatbitek léptetése balra
    P1OUT |= SCK; // órajel aktiválás
    if(P1IN & SDI) data++; // soron következõ adat bit beolvasása
    P1OUT &= ~SCK; // órajel alaphelyzetbe állítás
  }
  P1OUT |= CSEL; // CSEL alaphelyzetbe állítás
  d1 = data>>16;
  d2 = data & 0xFFFF;
  adc_sign = !(d1&0x2000); // Elõjel a 29 bit negáltja
  adc_ext = (d1>>12)&1; // Extrém érték jelzése
  w = data & 0x1FFFFFFFUL; // 28+1 bit a konverzió eredménye
  if(adc_sign) { w |= 0xFFFFFFFFE0000000UL; } 
  w = w*2500000UL; // 2 500 000 uV
  u = (w>>28); // divide by 2^28 (ADC resolution)
  sw_uart_puts("adat = "); sw_uart_out4hex(d1);
  sw_uart_putc('_'); sw_uart_out4hex(d2);
  sw_uart_puts(" fesz = "); sw_uart_outdec(u,6);
  sw_uart_puts(" V");
  if(adc_ext) sw_uart_puts(" ***");
  sw_uart_puts("\n"); 
 }
```
**}**

## ADC24bit futási eredmény

#### ■ Egy tipikus futási eredmény az ábrán látható

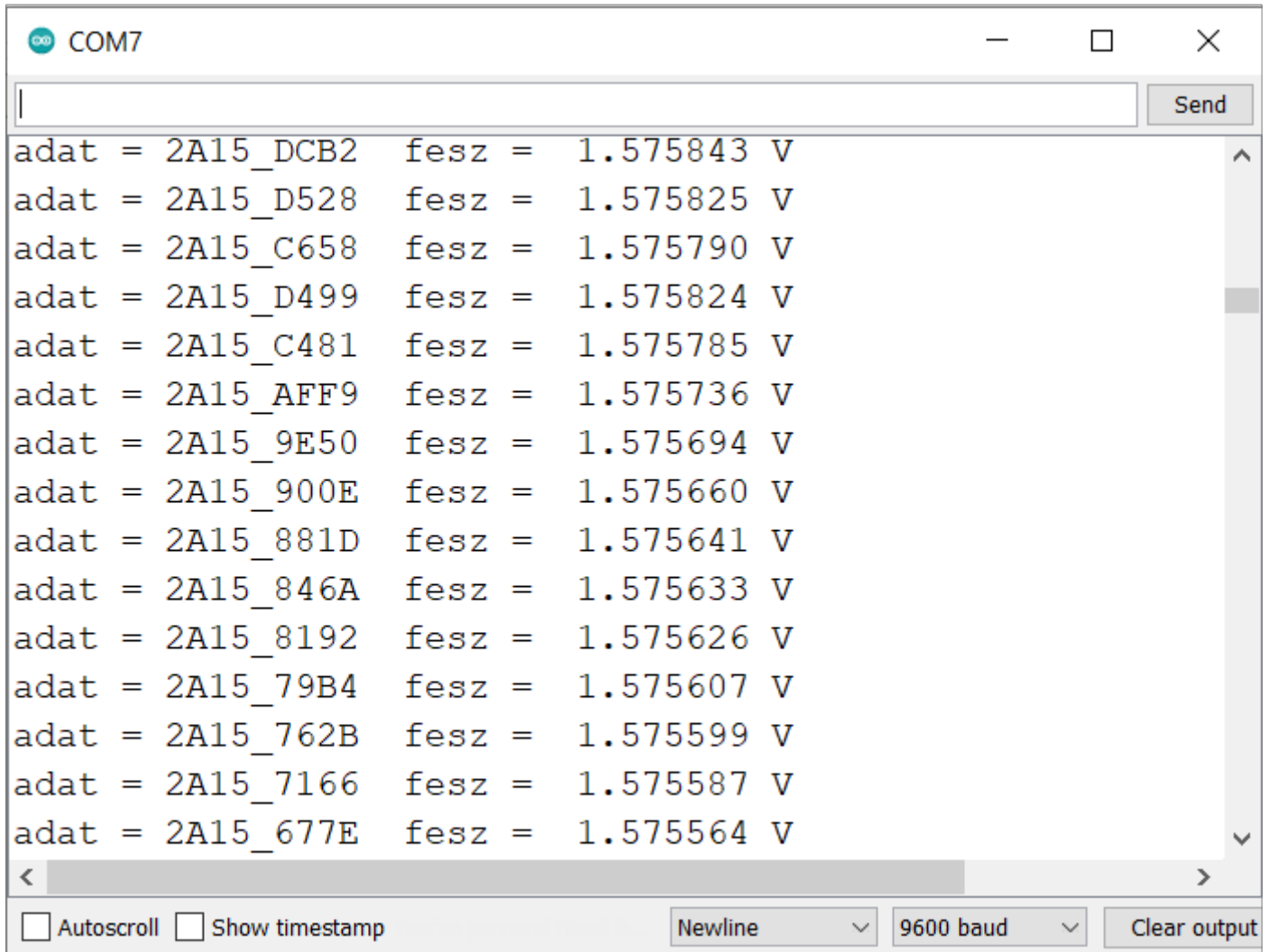

### ADC24.vi: virtuális voltmérőt készítünk

- A Thermometers.vi programnál látott funkciókkal és modulokkal könnyen összerakhatunk egy voltmérőt is, az előző oldalakon bemutatott 24-bites ADC adatait fogadva
- A kijelzőt nagy fontméretben és 6 tizedesre konfiguráljuk (mikrovoltos felbontás)

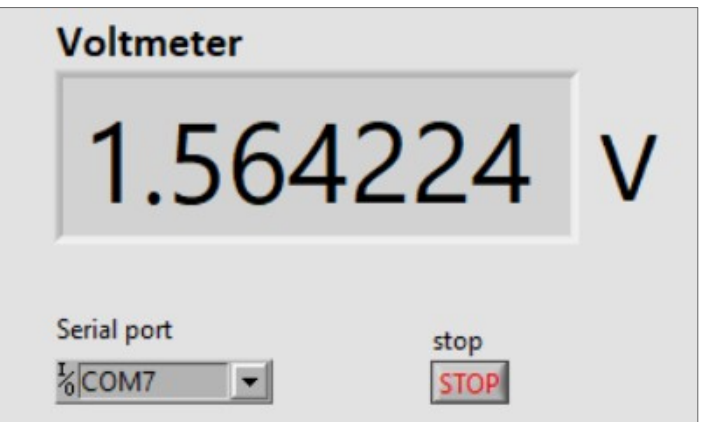

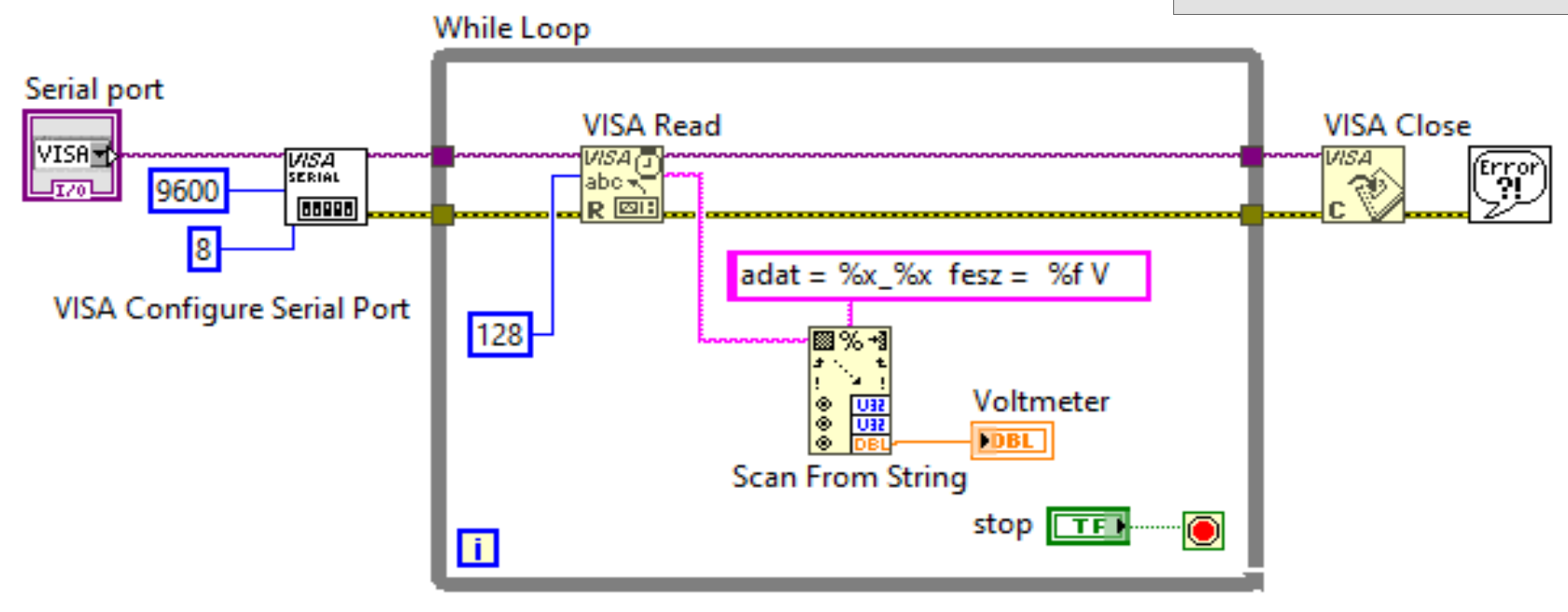

**Hobbielektronika csoport 2022/2023** 15 **Debreceni Megtestesülés Plébánia**

# File I/O

- A fájlműveletek során adatokat olvasunk fájlból, vagy írunk fájlba, s ez többnyire három lépésben történik:
	- $\div$  Fájl megnyitása
	- **Adatok olvasása vagy írása**
	- Fájl bezárása
- A LabVIEW File I/O palettája és azok alpalettái sokféle VI-t kínálnak a fájlműveletek megvalósításához, amelyek három különböző szinten biztosítják a műveletek megvalósítását
	- A magas szintű VI-ok többnyire csak egy fájltípust írnak/olvasnak, de mindhárom fenti lépést elvégzik, s ha kell, fájl dialógusablakot is nyitnak
	- A középszintű fájlkezelő VI-ok esetén az egyes műveletek VI-ait nekünk kell elhelyzni a blokkdiagramban, cserébe a fájlműveletek finomabb behangolására van lehetőségünk
	- A haladó szintű fájlkezeléshez használható VI-okat az Advanced File Functions alpalettán találjuk meg

# A File I/O paletta

 A fehér hátterú ikonok magasszintű, a sárga ikonok közepes szintű műveleteket képviselnek, a kék hátterűek pedig Express VI-ok

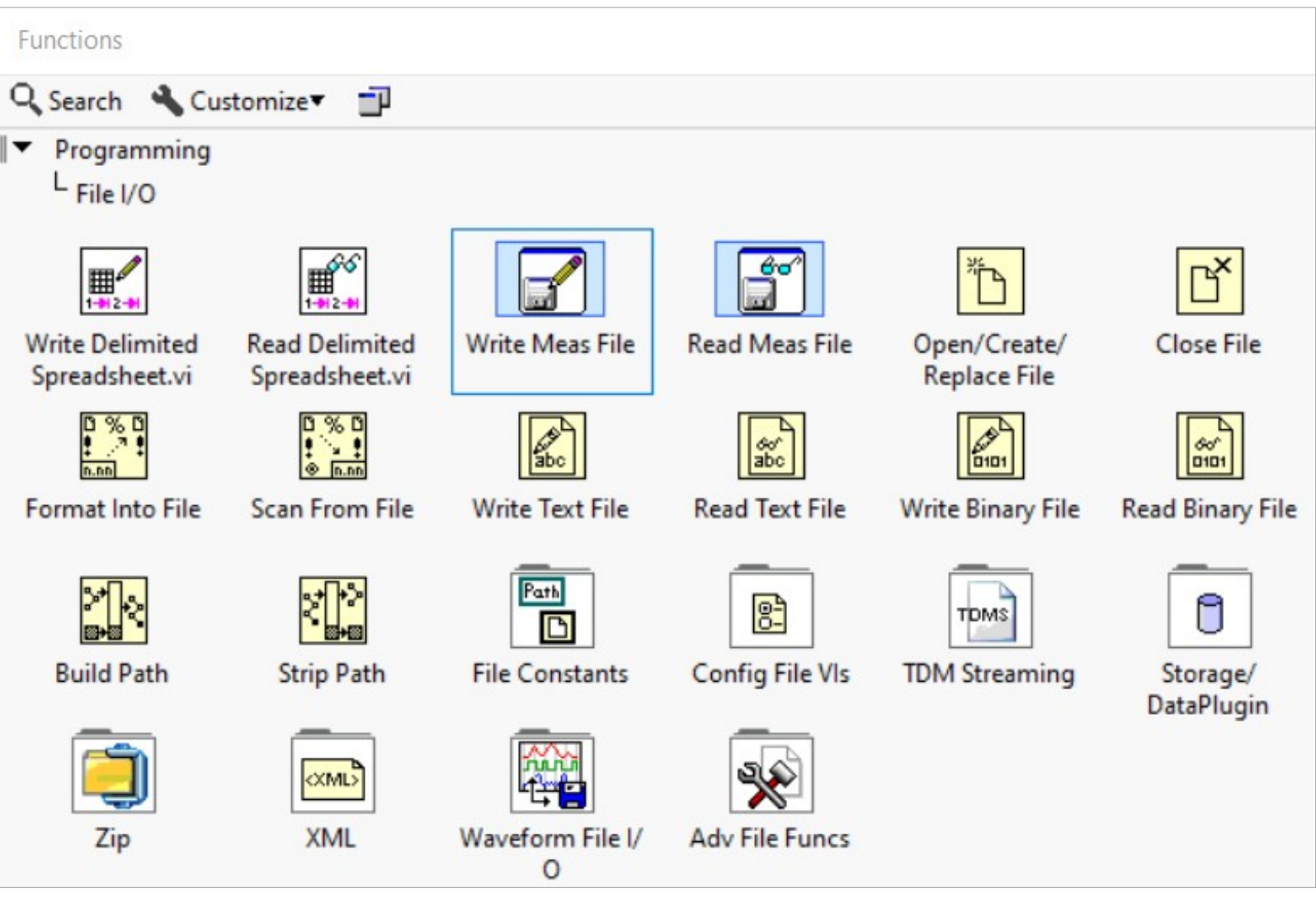

#### **Hobbielektronika csoport 2022/2023** 17 **Debreceni Megtestesülés Plébánia**

# A File I/O paletta

 A fehér hátterú ikonok magasszintű, a sárga ikonok közepes szintű műveleteket képviselnek, a kék hátterűek pedig Express VI-ok

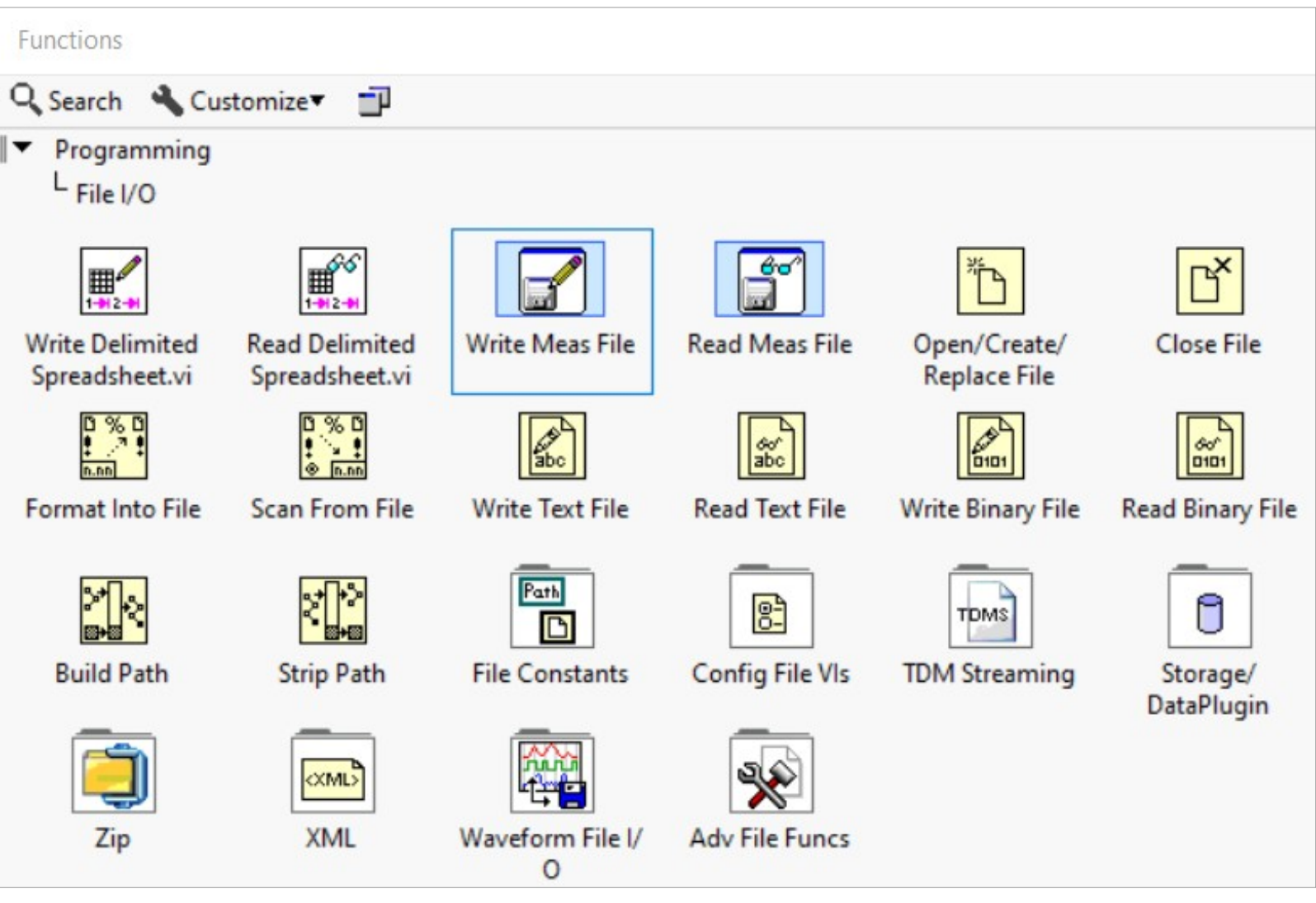

#### **Hobbielektronika csoport 2022/2023** 18 **Debreceni Megtestesülés Plébánia**

### Tableread.vi: tabulált adatok beolvasása

- Ebben a mintapéldában egy magasszintű fájlkezelő VI segítségével fogunk adatokat beolvasni egy tabulátorral szeparált adatokat tartalmazó szövegfájlból (Jáger Attila: [LabVIEW alapismeretek 3. fejezet](http://rs1.sze.hu/~jager/LabVIEW/tananyagok/03/fejezet.3.v0.pdf))
- A mellékelt **table.txt** fájl tartalma:

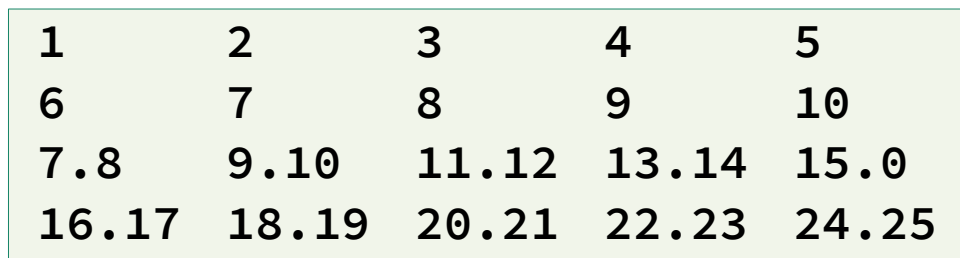

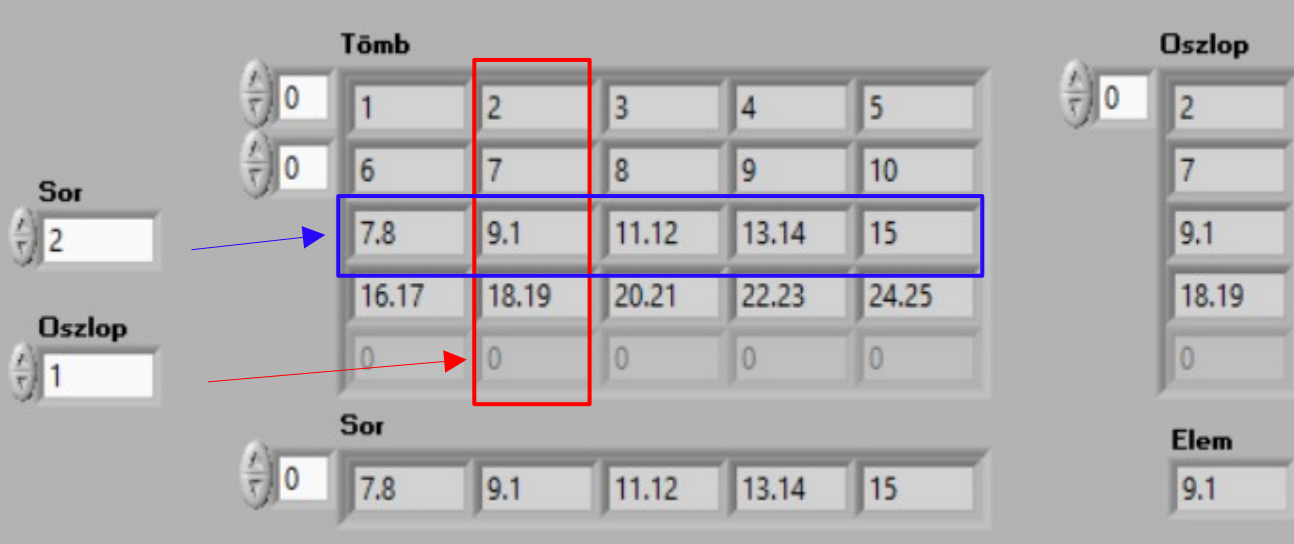

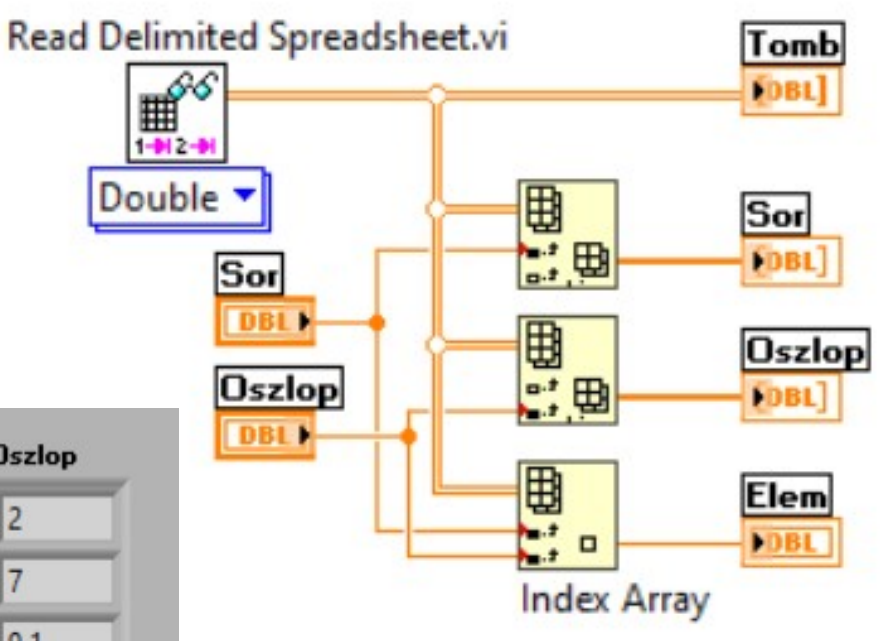

A program indításakor a felugró dialógus ablakban kell a beolvasandó fájlt (itt **table.txt**) kiválasztani

**Hobbielektronika csoport 2022/2023** 19 **Debreceni Megtestesülés Plébánia**

### Tableread.vi: tabulált adatok beolvasása

- A Read Delimited Spreadsheet VI lebegőpontos (double), egész (integer) vagy szöveg (string) típusú adatfájlok sorait olvassa be és konvertálja 2D táblázattá
- Alapértelmezetten a tabulátor jel (\t) az elválasztó, %.3f a formátum és fájl végéig tart a beolvasás (a beolvasandó sorok száma =  $-1$ )
- A transpose paraméter átállításával a sorok és oszlopok felcserélhetők
- Ha nincs megadva fájlnév, egy párbeszédablak automatikusan megnyílik

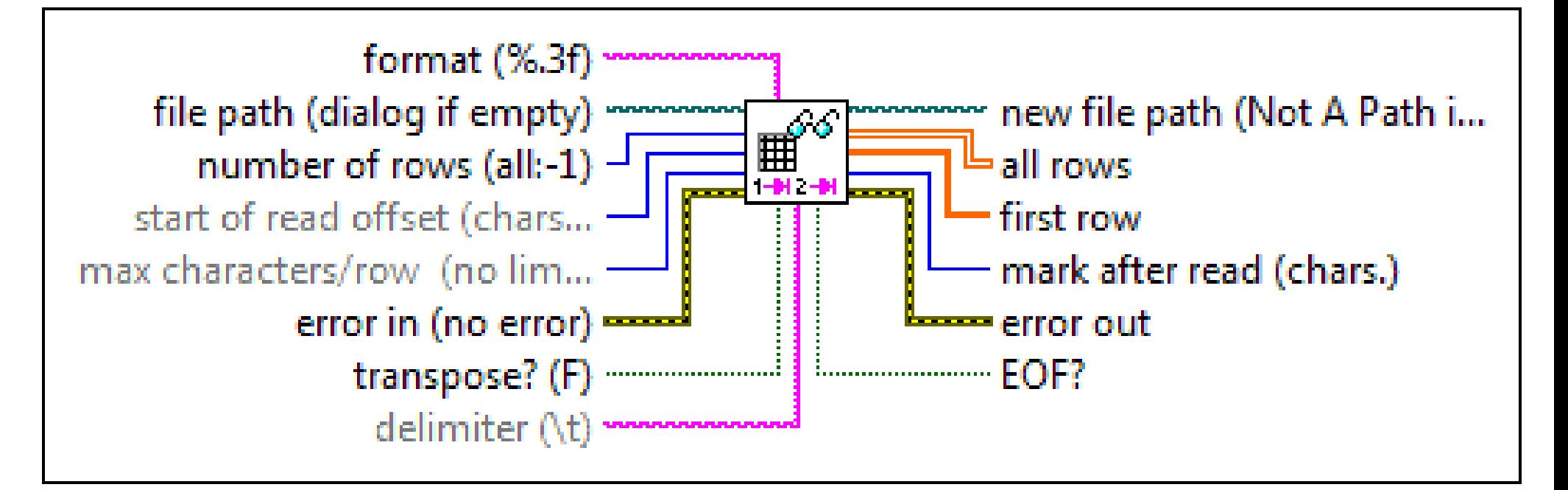

**Hobbielektronika csoport 2022/2023** 20 **Debreceni Megtestesülés Plébánia**

# Szövegfájl írása/olvasása

- A LabVIEW examples\File IO\Text (ASCII)\ almappájában található **Write to Text File and Read from Text File.vi** mintapélda a szövegfájlok egyszerű kezelését mutatja be
- Az üzemmódot az előlapi legördülő menüben választhatjuk ki
- Operation J Input File as Path Input File as Refnum **Deselecting Convert EOL** Specifying Read Lines (single line) Specifying Read Lines (multiple lines)
- Input File as Path elérési úttal és fájlnévvel hivatkozunk a fájlra, beolvasás karakter módban
- Specifying Read Lines (single line) soronként beolvasás, csak egyetlen sort olvas be
- Specifying Read Lines (multiple lines) soronként beolvasás, több sort olvas be, vagy minden sort (-1 megadása esetén)
- A beolvasást írás előzi meg: kiírja a a beíróablakban található szöveget a felhasználó Documents\LabVIEW Data\ mappájába a Example Write Read Text File.txt nevű állományba

### Write to Text File and Read from Text File.vi

■ Többsoros módban a Read Count paraméter szabja meg, hogy hány sort olvassunk be (-1 esetén fájl végéig olvasunk), a többi módnál ennek nincs szerepe

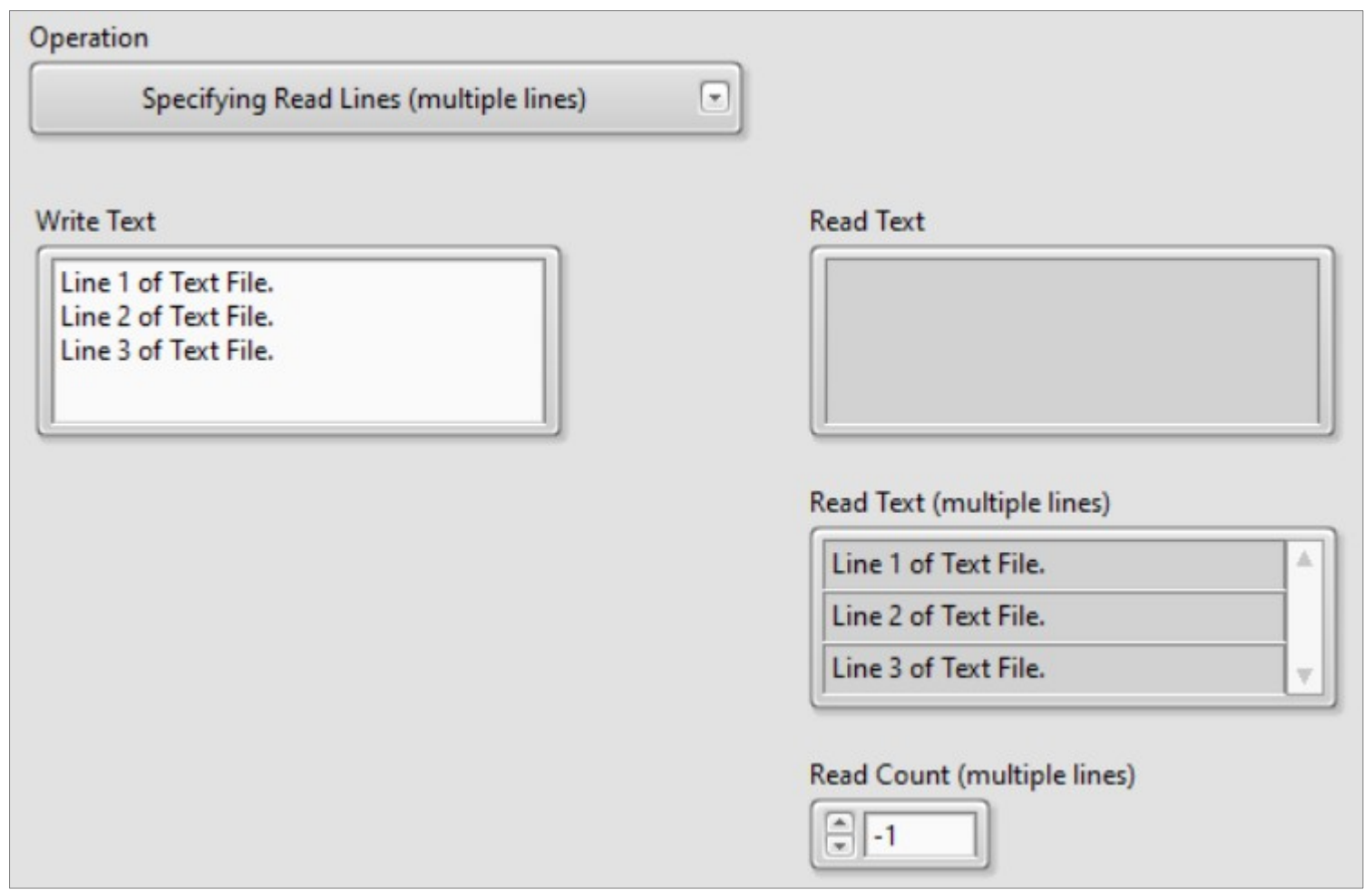

**Hobbielektronika csoport 2022/2023** 22 **Debreceni Megtestesülés Plébánia**

## Write to Text File and Read from Text File.vi

- A program első lépésben összefűzi az alapértelmezett mappát (ami a felhasználó Documents\LabVIEW Data\ mappája) a rögzített fájlnévvel és törli, ha már van ilyen fájl.
- Alapértelmezett módban ezután a Write to Text File modul megnyitja az új fájlt, kiírja a beíróablak tartalmát, majd lezárja a fájlt
- Ezt követően a Read from Text File modul megnyitja a fájlt, karakteres módban beolvassa a tartalmát, kiírja a Read Text ablakba, majd lezárja a fájlt $\parallel$  0. Default  $\parallel$

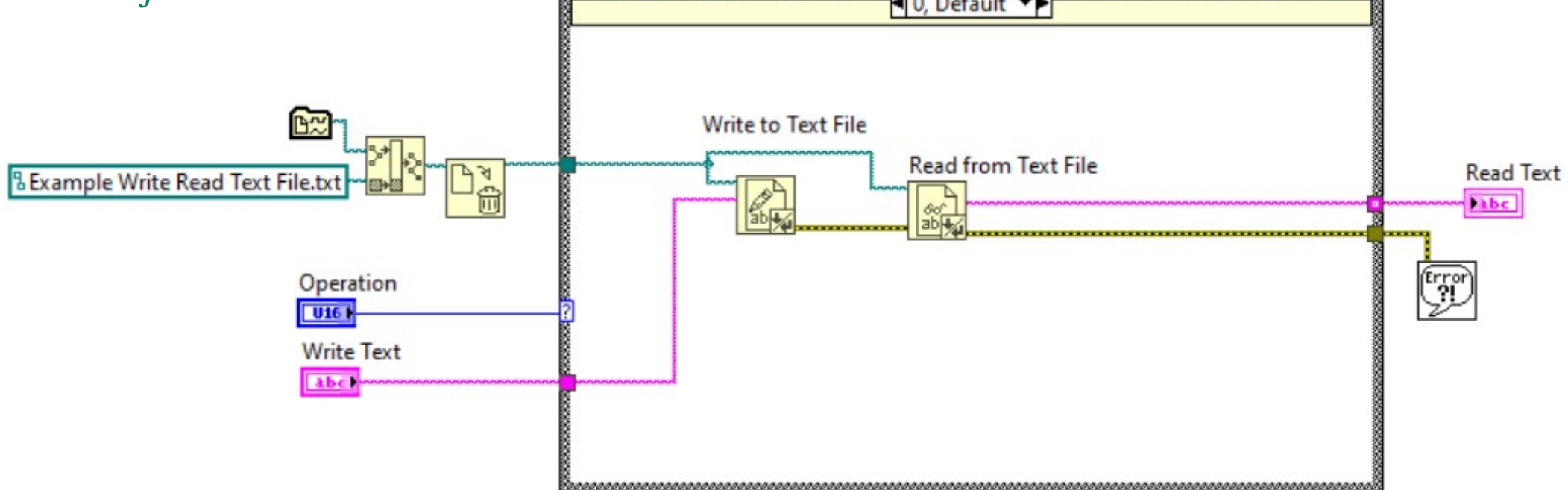

**Hobbielektronika csoport 2022/2023** 23 **Debreceni Megtestesülés Plébánia**

## Write to Text File and Read from Text File.vi

- Többsoros módban a kiírás ugyanúgy történik, mint az előbb
- A Read from Text File modul itt soronkénti olvasásra van beállítva (ezt jelzi az ikon bal alsó sarkéban a vonalkázás) a beolvasandó sorok számát pedig a Read Count paraméter szabja (-1 esetén fájl végéig olvasunk)

**Visible Items** 

Examples

Help

 A soronkénti olvasást a jobbkattintással aktiválható menüben a Read Lines opció bejelölésével állíthatjuk be

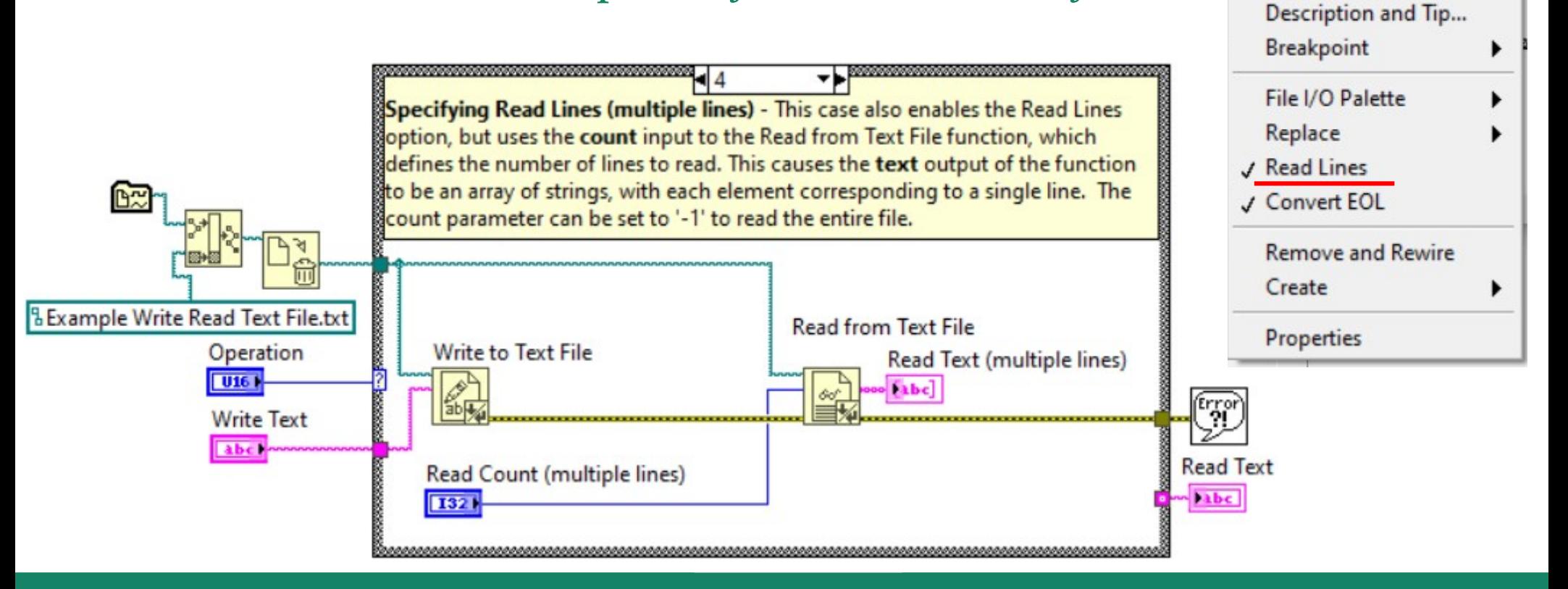

**Hobbielektronika csoport 2022/2023** 24 **Debreceni Megtestesülés Plébánia**

# file to histogram express.vi

- Feladat: Olvassunk be adatfájlokat, amelyek az MSP430 Launchpad kártya és a 24 bites ADC feltét segítségével mért adatokat tartalmazzák, s hisztogram, illetve statisztika készítésével elemezzük az adatsorokat!
- A soronkénti beolvasás az előző program mintájára megoldható. Sajnos, üres sorok is lehetnek ezeket majd ki kell szűrni!
- A fájlok formátuma így néz ki:
- Most csak a feszültség értékek lesz szükségünk, amelyeket a

Scan From String függvény segítségével nyerhetünk ki a korábban már bemutatott módon

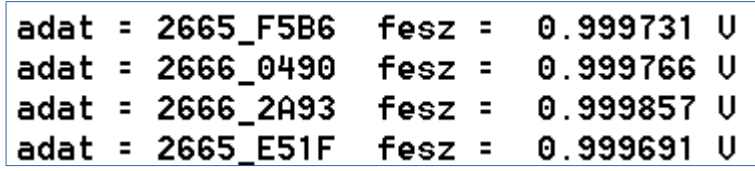

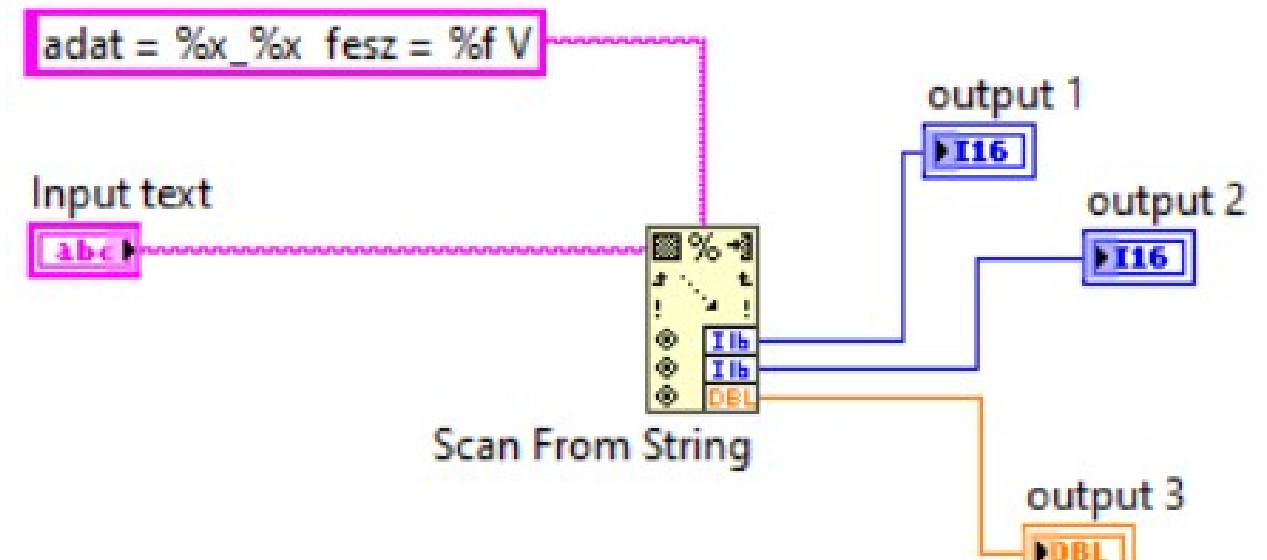

**Hobbielektronika csoport 2022/2023** 25 **Debreceni Megtestesülés Plébánia**

# file\_to\_histogram\_express.vi – 1. rész

- Filename itt egy beíróablak, ahol a fájlnév (szükség esetén relatív elérési úttal együtt) megadható
- Az üres sorok kiszűrésére a kezdeti üres tömbhöz csak akkor adunk új elemet, amikor a sorhosszúság nem nulla
- A feldolgozandó adattömb a **Shift regiszter** kimeneténél  $(\rightarrow)$  áll elő

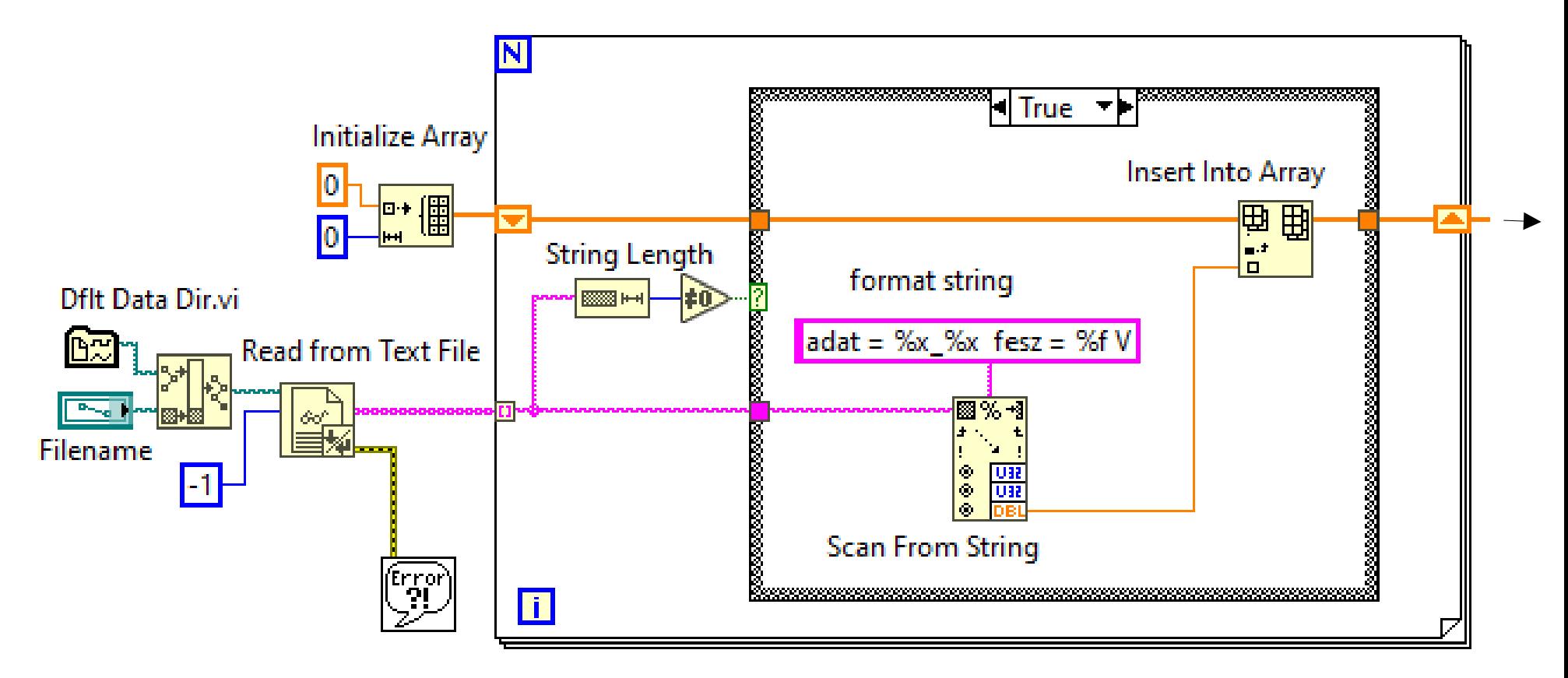

**Hobbielektronika csoport 2022/2023** 26 **Debreceni Megtestesülés Plébánia**

# file\_to\_histogram\_express.vi – 2. rész

- Az Express VI modulokat konfigurálása a dupla kattintással előhívható párbeszédablakban történik
- A hisztogramhoz a névleges feszültségtől való eltérések értékét használtuk, mikrovoltokra átskálázva. A hisztogramok megjelenítése negatív értékeknél megzavarodik, ezért szükség esetén automatikusan előjelet váltunk, amit az X scale negation LED kijelez az előlapon

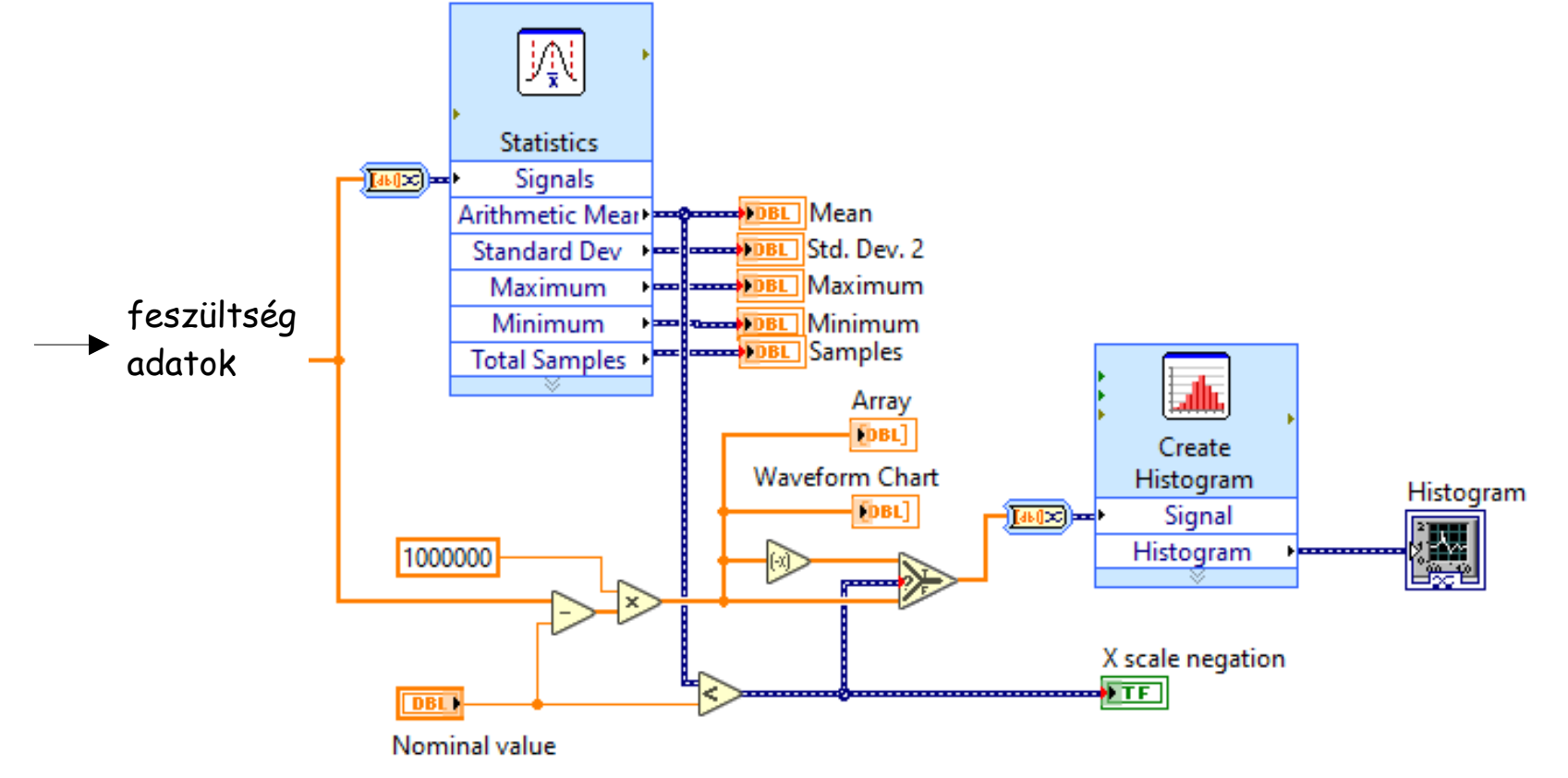

**Hobbielektronika csoport 2022/2023** 27 **Debreceni Megtestesülés Plébánia**

# file\_to\_histogram\_express.vi

- A két részletben ismertetett program az alábbi ábrán látható egészben
- Az If stuktúra false ága csak egyetlen átkötést tartalmaz (a shift regiszter segítségével a korábbi tartalmat őrzi)
- A program indítása előtt beírandó a beolvasni kívánt fájl neve (szükség esetén a már említett LabVIEW Data mappához képesti relatív elérési útjával együtt), és meg kell adni a mért feszültség névleges értékét (Nominal value)

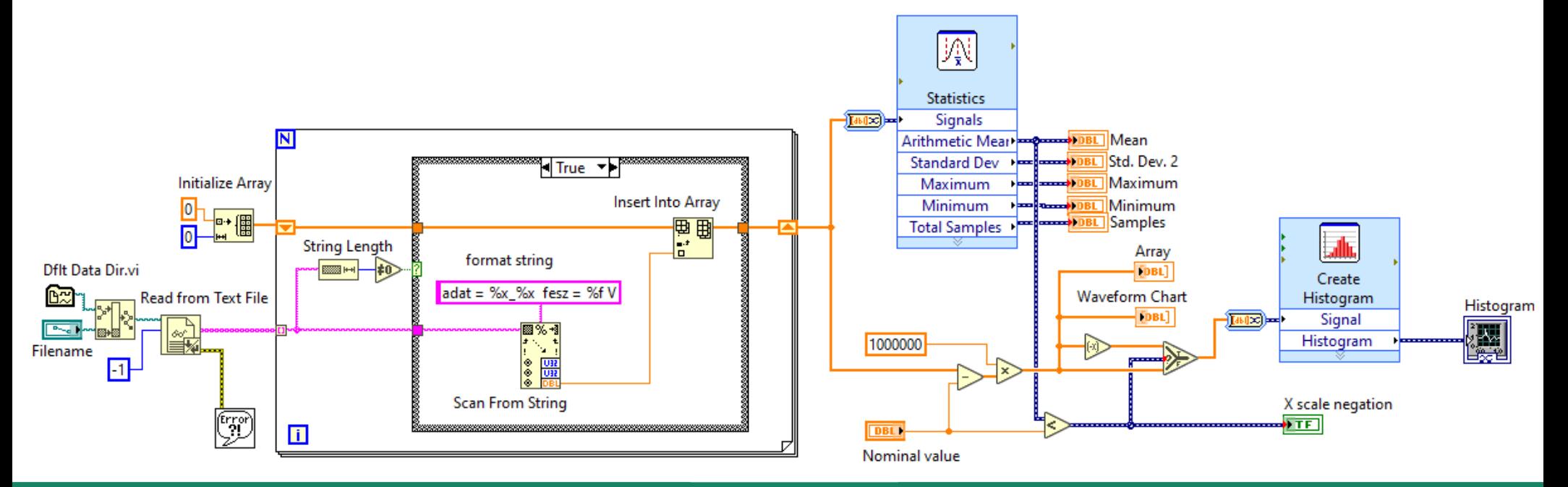

**Hobbielektronika csoport 2022/2023** 28 **Debreceni Megtestesülés Plébánia**

# A Histogram modul konfigurálása

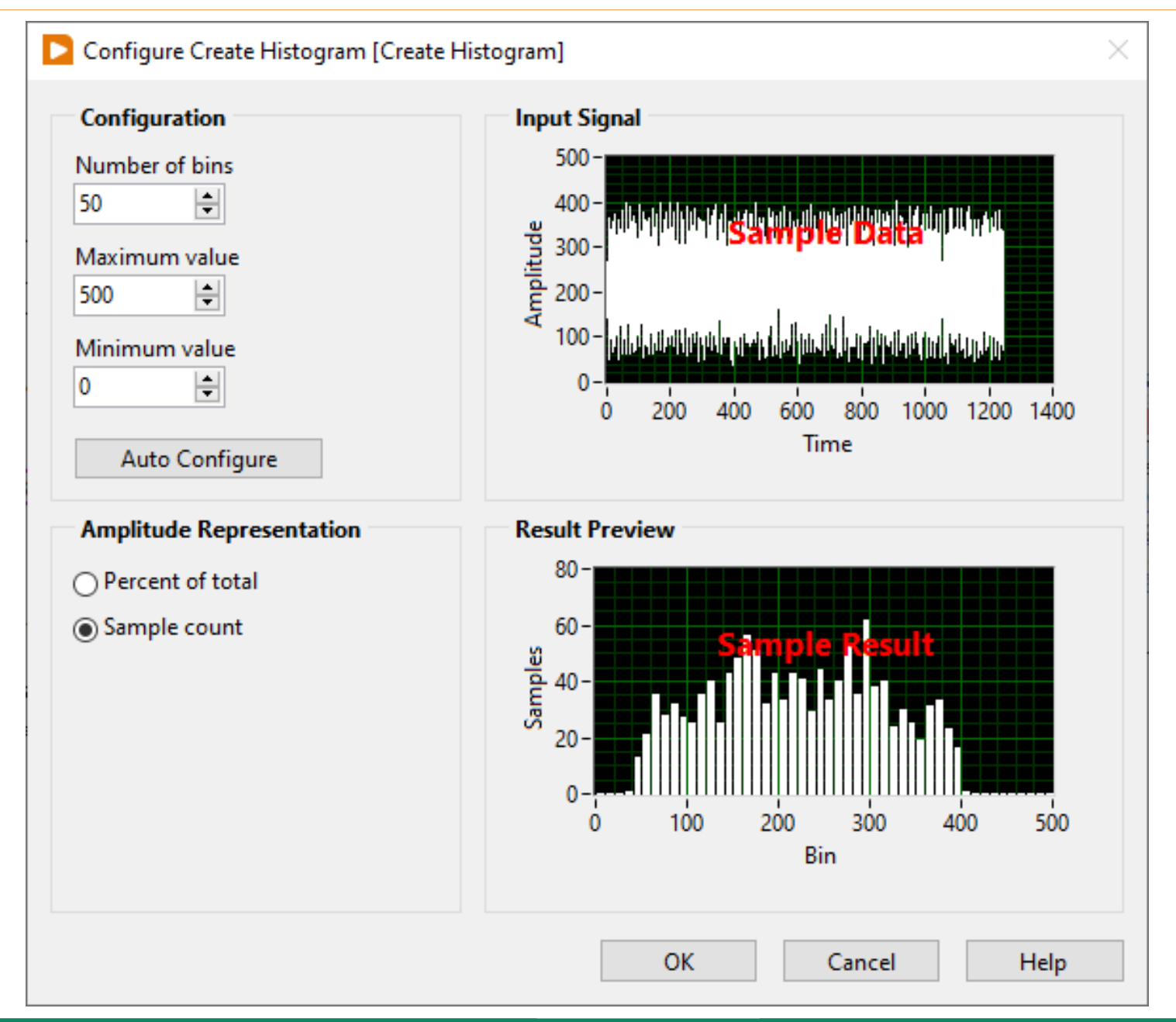

**Hobbielektronika csoport 2022/2023** 29 **Debreceni Megtestesülés Plébánia**

# A Statistics modul konfigurálása

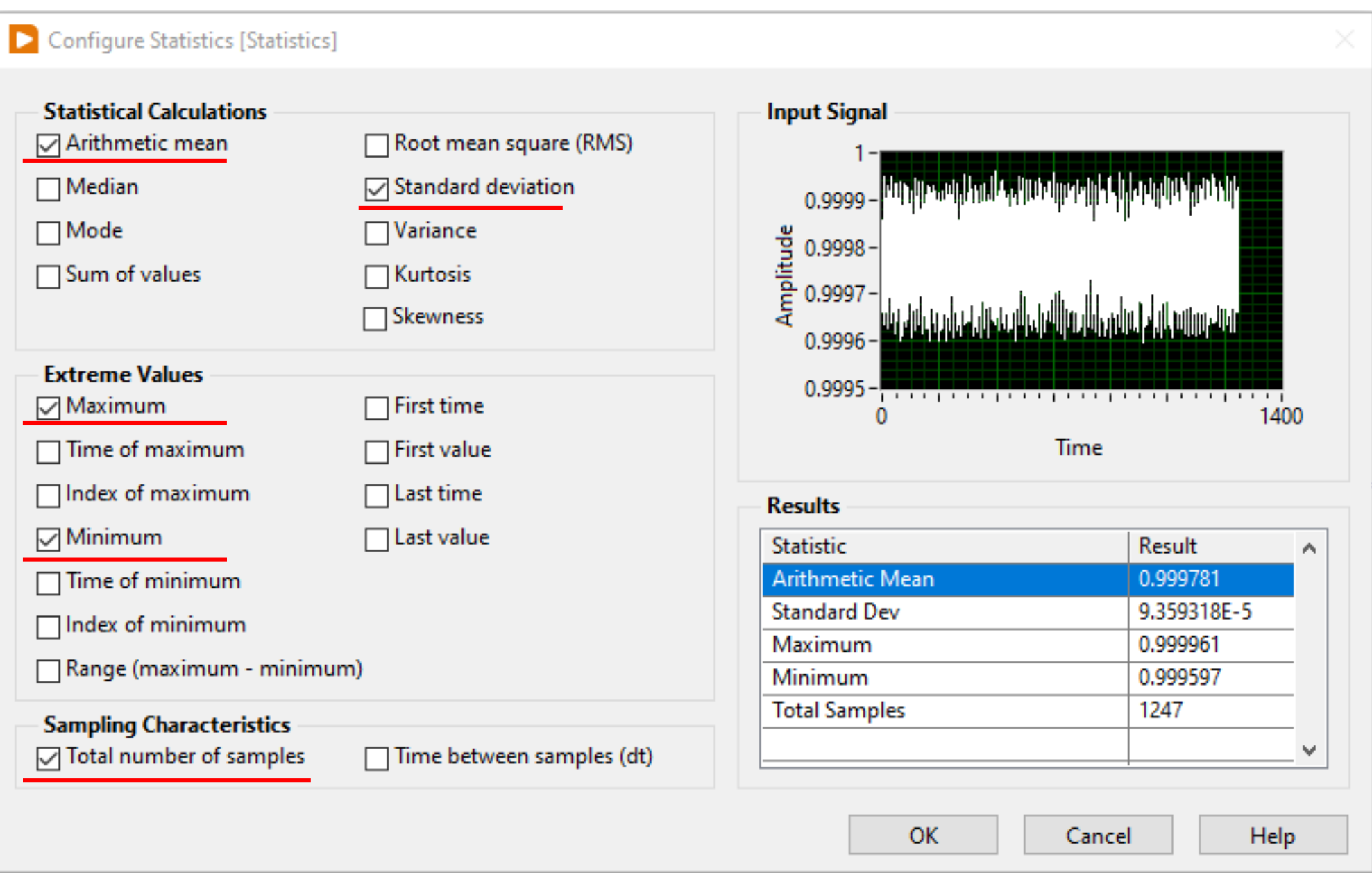

#### **Hobbielektronika csoport 2022/2023** 30 **Debreceni Megtestesülés Plébánia**

## 1. kísérlet: mérések DC standard tápegységgel

 Az első kísérletnél egy Takeda Riken gyártmányú TR-6120 típusú DC standard (precíziós egyenfeszültségű tápegység) feszültségét mértük

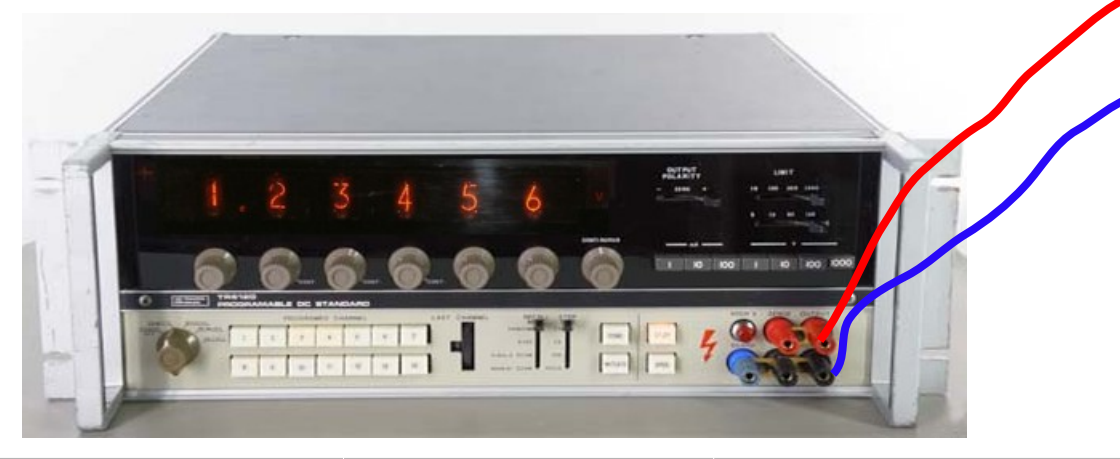

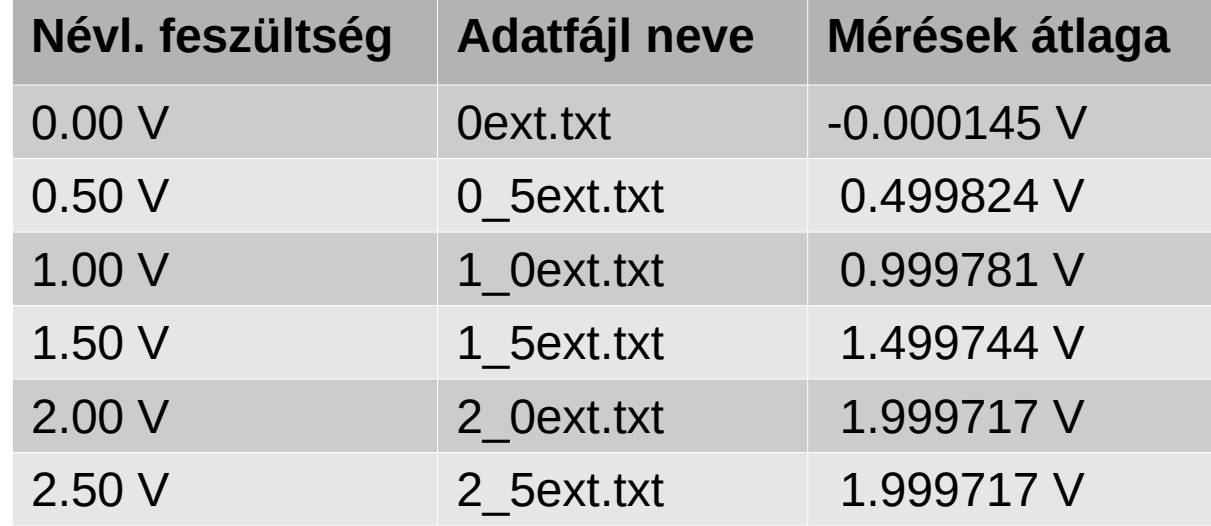

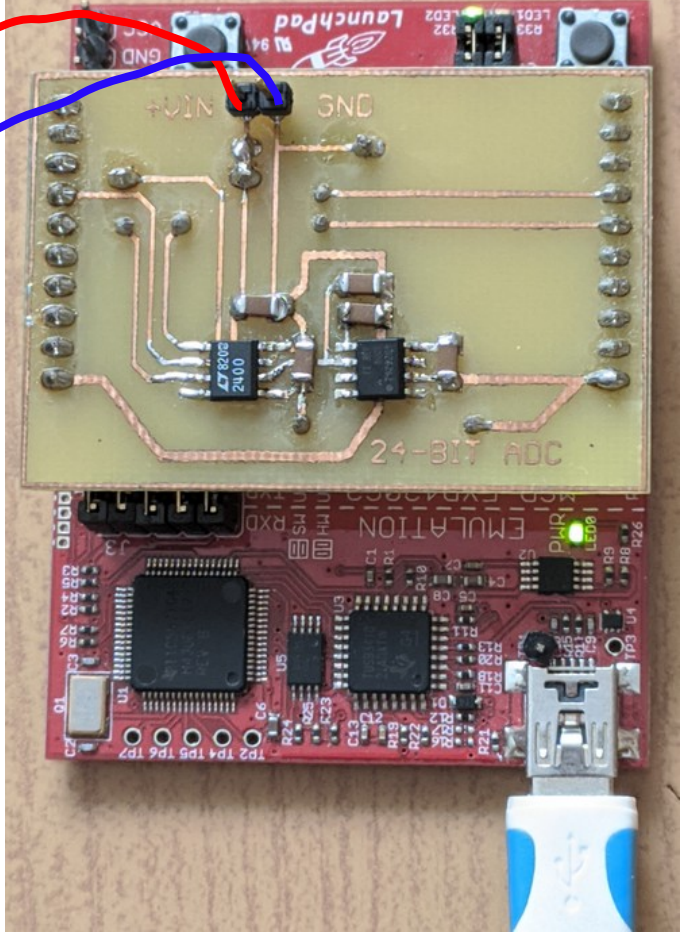

**Hobbielektronika csoport 2022/2023** 31 **Debreceni Megtestesülés Plébánia**

# file\_to\_histogram\_express.vi futtatása

#### A 0ext.txt adatsor elemzése, a hibaeloszlás nem a normális eloszlást követi!

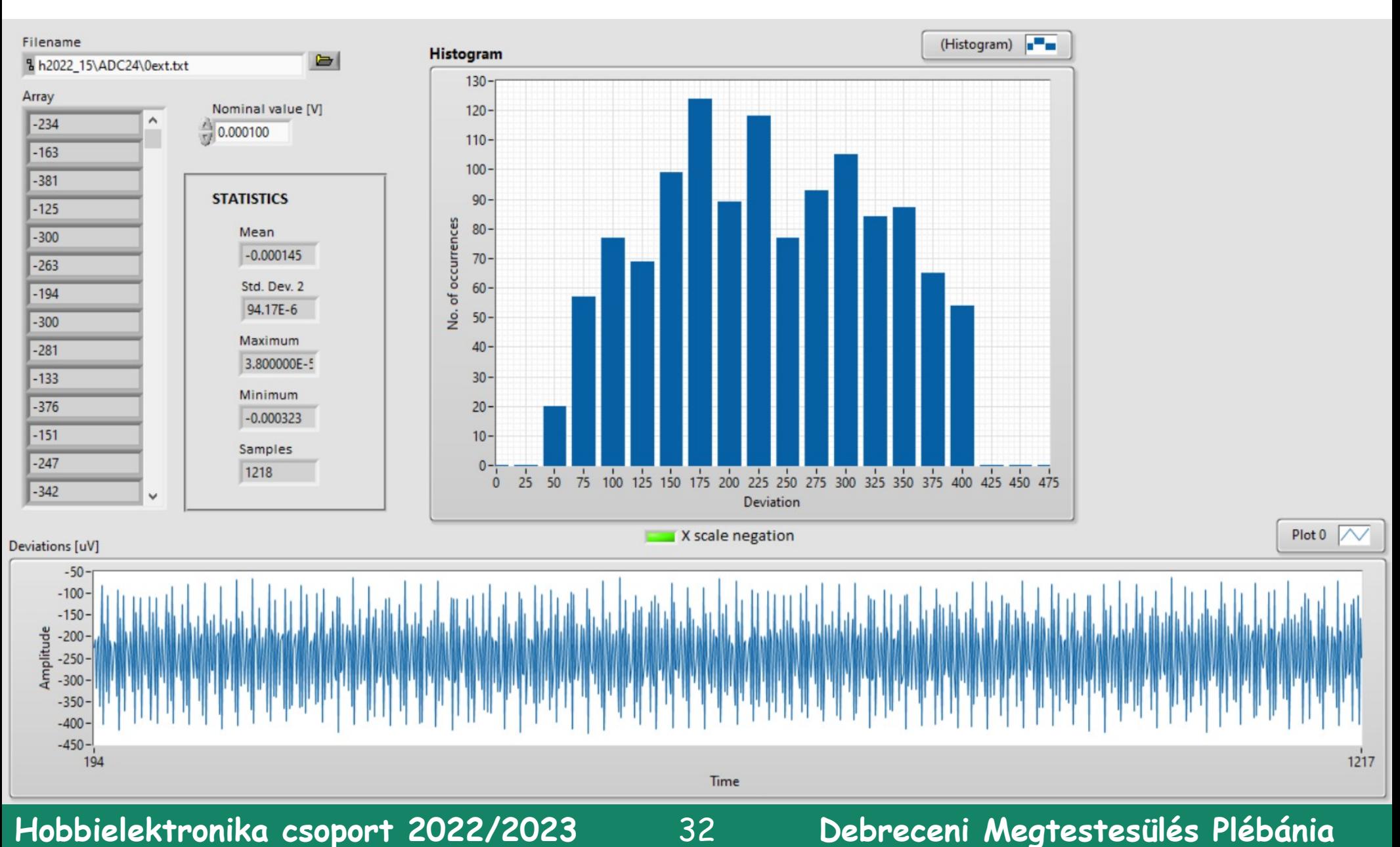

# file to histogram express.vi futtatása

#### Az 1\_0ext.txt adatsor elemzése, a hibaeloszlás nem a normális eloszlást követi!

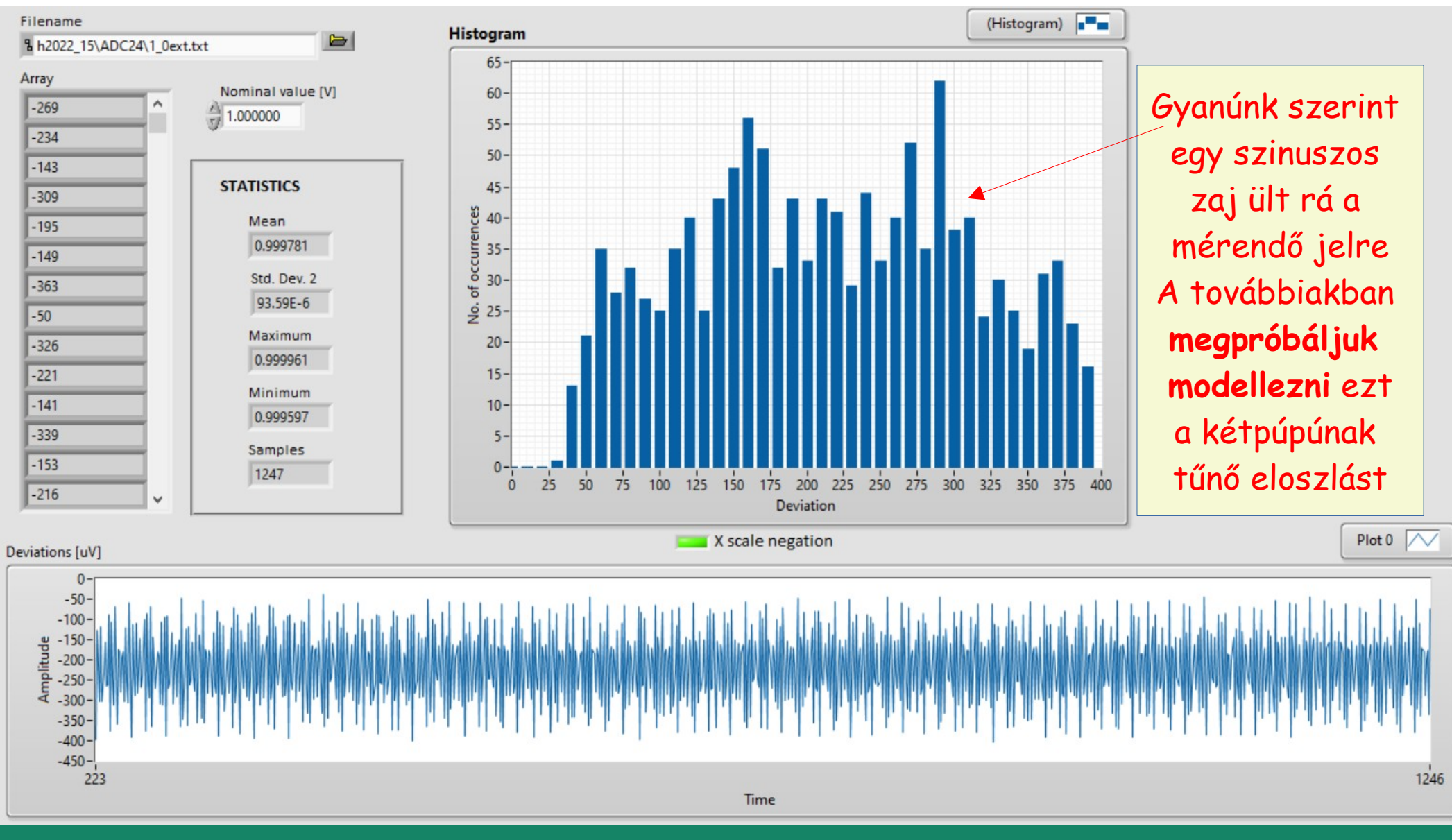

**Hobbielektronika csoport 2022/2023** 33 **Debreceni Megtestesülés Plébánia**

# Emlékeztető: Express VI - Statistics.vi

 A LabVIEW examples\Express Vis\ mappájában található mintapélda véletlenszám csomagokat generál, s ezek statisztikai jellemzőit jeleníti meg

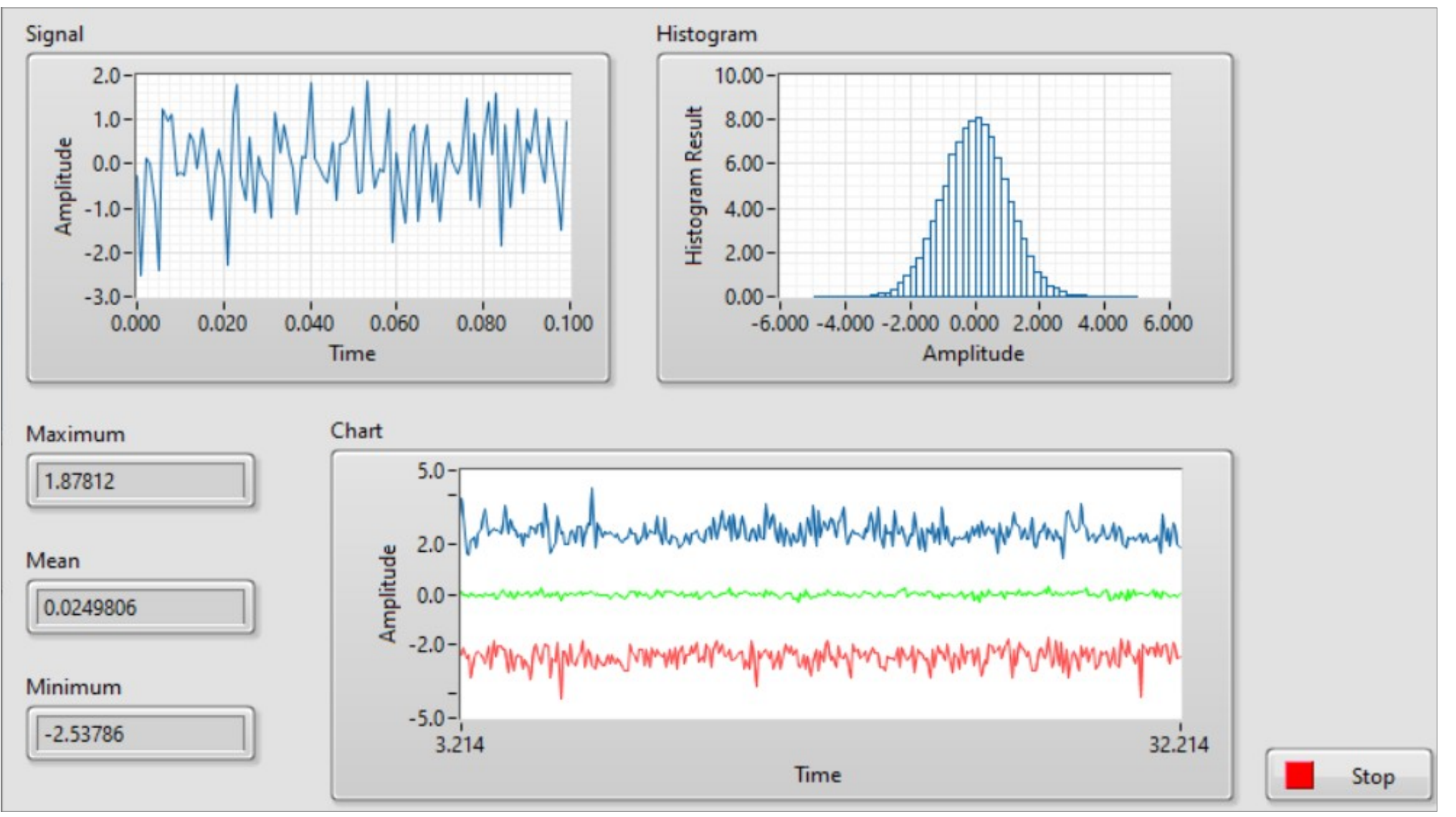

**Hobbielektronika csoport 2022/2023** 34 **Debreceni Megtestesülés Plébánia**

## Express VI - Statistics.vi

 A jelszimulációt végző Simulate Signal modul beállításával fogunk játszadozni: normál eloszlású zaj, szinusz és zajjal terhelt szinusz hisztogramjainak összehasonlítására próbálunk ki különféle beállításokat

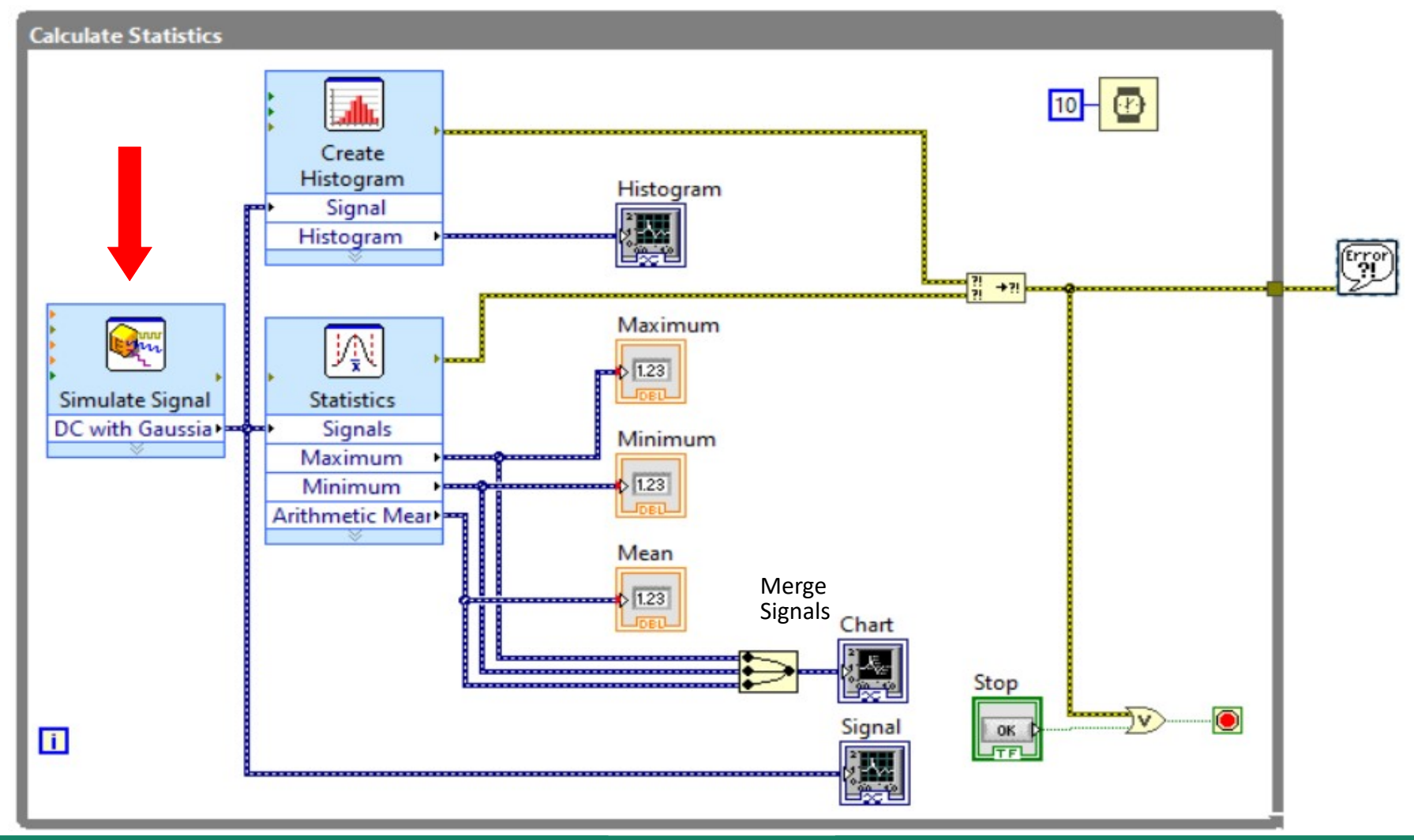

**Hobbielektronika csoport 2022/2023** 35 **Debreceni Megtestesülés Plébánia**

## Express VI - Statistics.vi

#### DC + Gaussian white noise

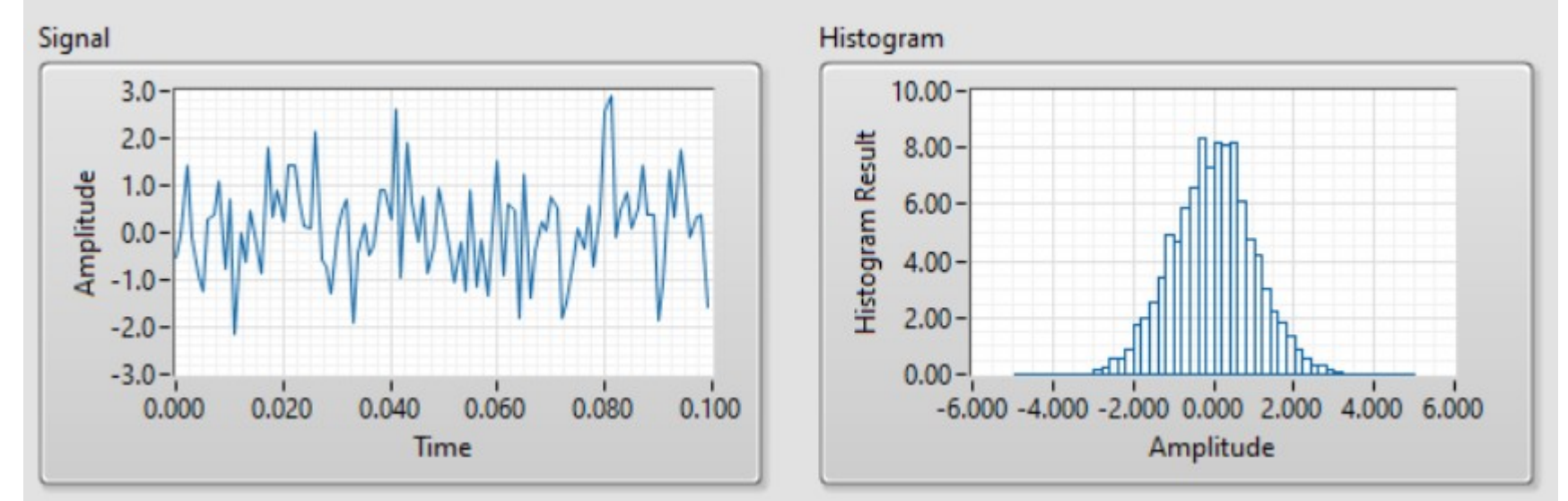

#### Sine (without noise)

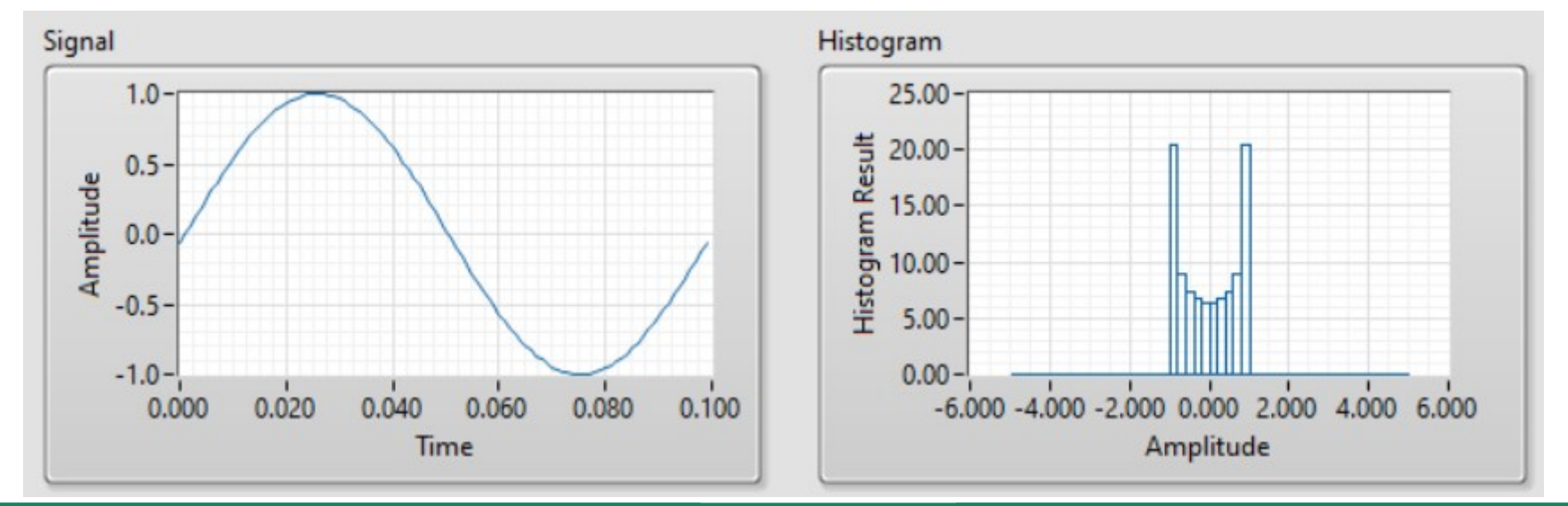

**Hobbielektronika csoport 2022/2023** 36 **Debreceni Megtestesülés Plébánia**

## Express VI - Statistics.vi

#### 2 x Sine + Gaussian white noise

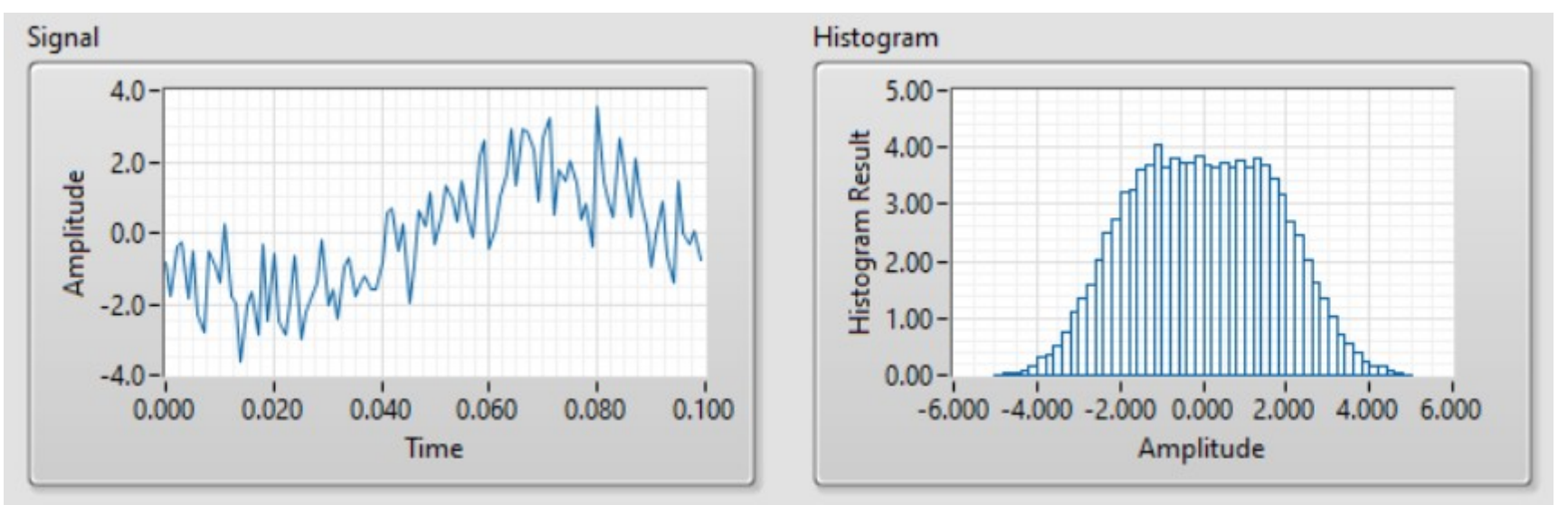

#### $3 \times S$ ine + Gaussian white noise – "valóban, görög van a falóban!"

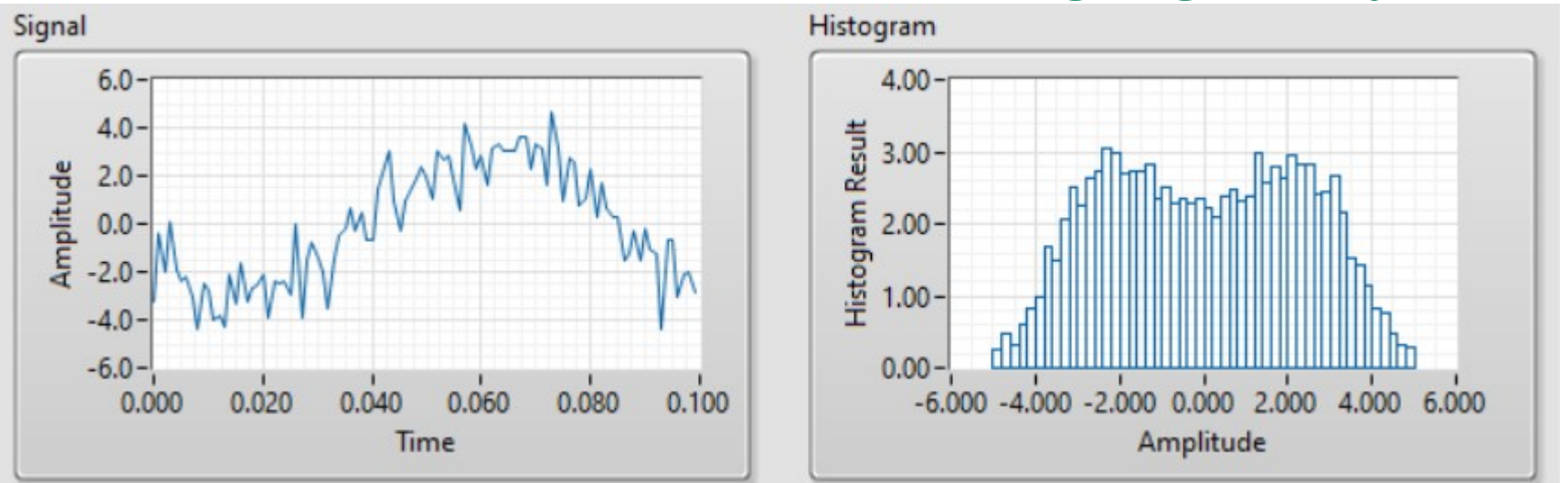

**Hobbielektronika csoport 2022/2023** 37 **Debreceni Megtestesülés Plébánia**

## 2. kísérlet: csökkentsük a zajt!

#### data1.txt – az MSP430 3.5 V-os tápfeszültségét mértük egy 2x10 kΩ osztóval

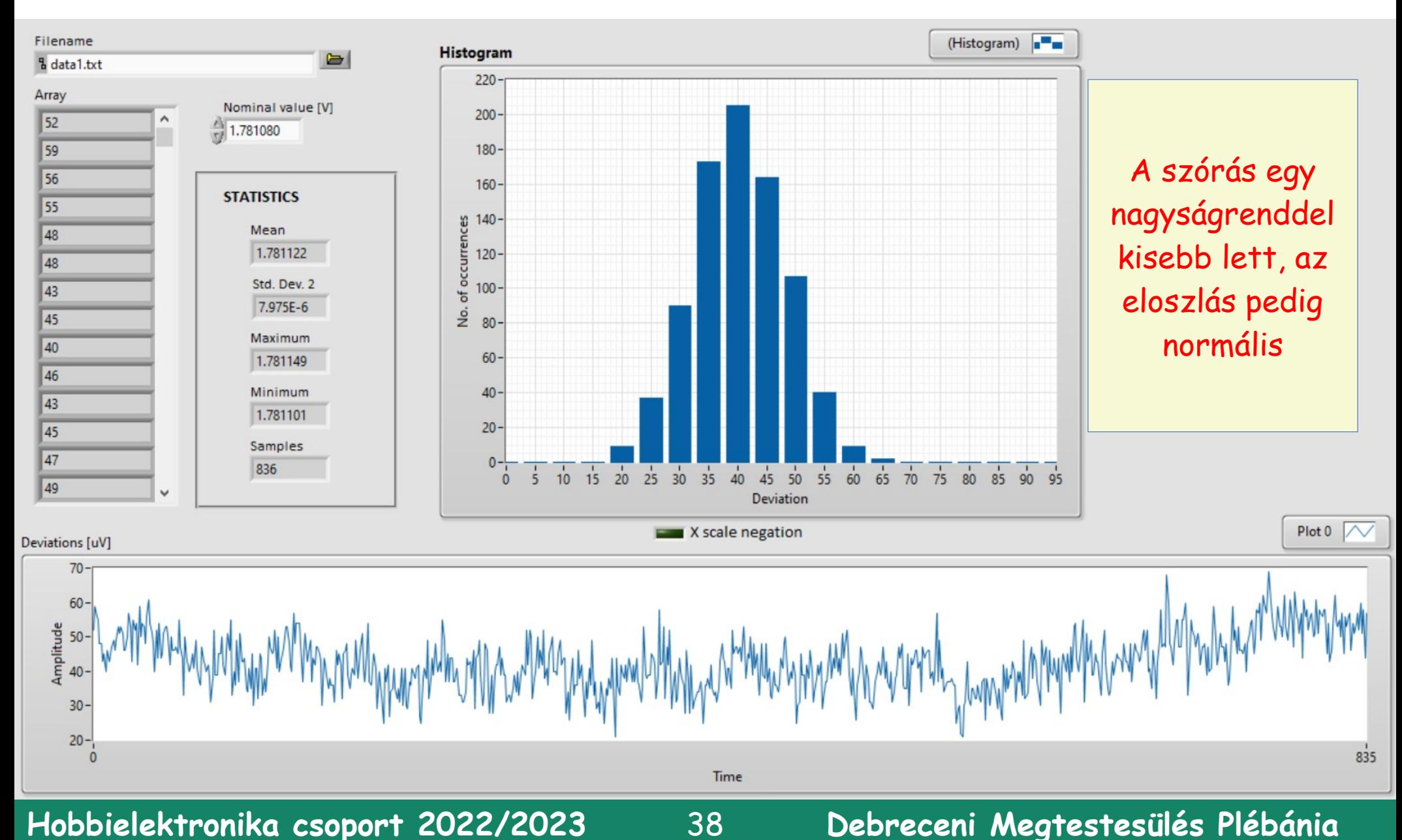

## 3. kísérlet: csökkentsük a zajt!

#### data2.txt – 9 V-os elemmel táplált 100 kΩ + 10 kΩ osztón mértük a feszültséget

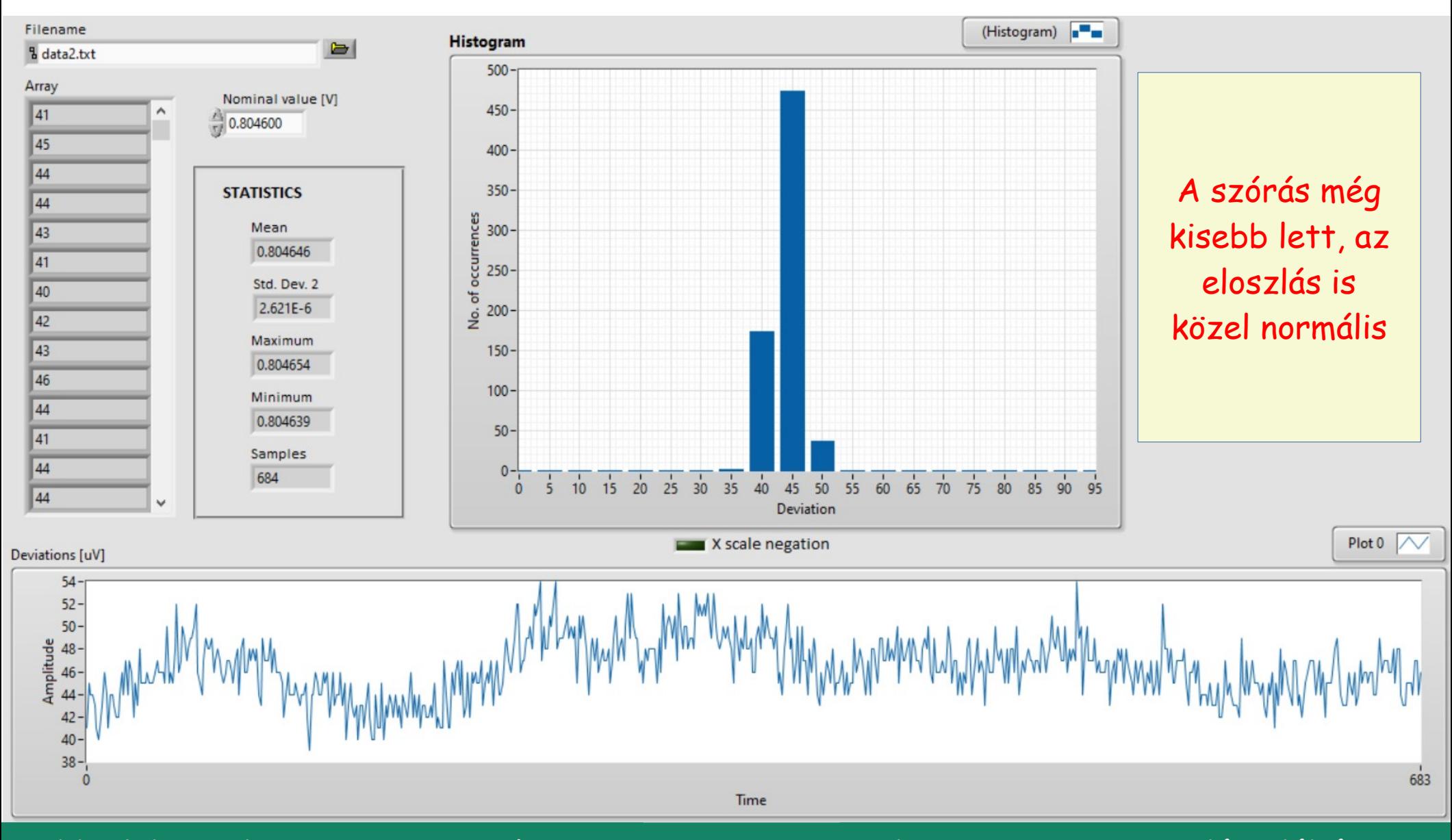

**Hobbielektronika csoport 2022/2023** 39 **Debreceni Megtestesülés Plébánia**